# **Software**<sup>AG</sup>

# webMethods Module for Flat File Built-In Services Reference

Version 10.7

January 2022

# **WEBMETHODS**

This document applies to webMethods FlatFile Module 10.7 and to all subsequent releases.

Specifications contained herein are subject to change and these changes will be reported in subsequent release notes or new editions.

Copyright © 2007-2022 Software AG, Darmstadt, Germany and/or Software AG USA, Inc., Reston, VA, USA, and/or its subsidiaries and/or its affiliates and/or their licensors.

The name Software AG and all Software AG product names are either trademarks or registered trademarks of Software AG and/or Software AG USA Inc. and/or its subsidiaries and/or its affiliates and/or their licensors. Other company and product names mentioned herein may be trademarks of their respective owners.

Detailed information on trademarks and patents owned by Software AG and/or its subsidiaries is located at [https://softwareag.com/licenses/](https://www.softwareag.com/licenses/default.html).

Use of this software is subject to adherence to Software AG's licensing conditions and terms. These terms are part of the product documentation, located at [https://softwareag.com/licenses/](https://www.softwareag.com/licenses/default.html) and/or in the root installation directory of the licensed product(s).

This software may include portions of third-party products. For third-party copyright notices, license terms, additional rights or restrictions, please refer to "License Texts, Copyright Notices and Disclaimers of Third Party Products". For certain specific third-party license restrictions, please refer to section E of the Legal Notices available under "License Terms and Conditions for Use of Software AG Products / Copyright and Trademark Notices of Software AG Products". These documents are part of the product documentation, located at [https://softwareag.com/licenses/](https://www.softwareag.com/licenses/default.html) and/or in the root installation directory of the licensed product(s).

**Document ID: WFF-BIS-107-20220112**

# **Table of Contents**

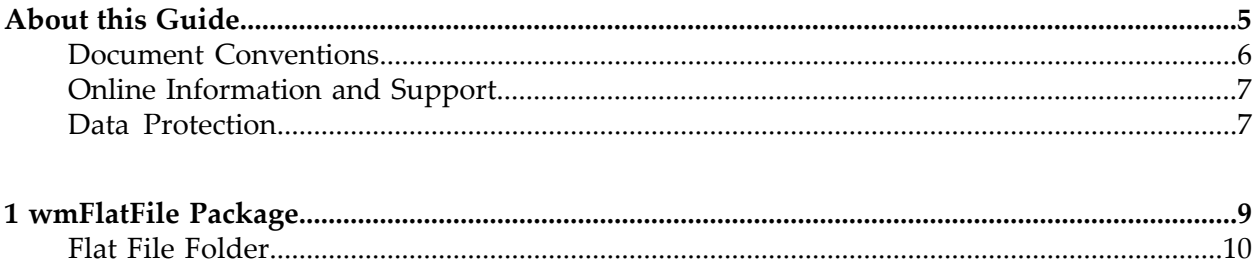

# <span id="page-4-0"></span>**About this Guide**

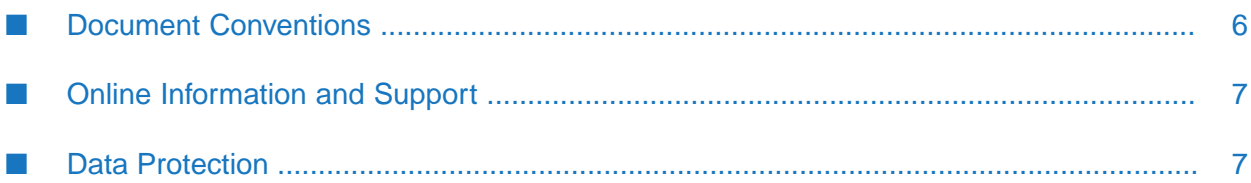

The *webMethods Module for EDI Built-In Services Reference* describes the built-in services provided with the webMethods Module for EDI (Module for EDI). The services that are documented in this guide are provided in the WmEDI and WmEDIforTN packages that are installed with the webMethods Module for EDI.

Services are also installed with a standard installation of webMethods Integration Server and webMethods Trading Networks (Trading Networks). You will find documentation for the built-in services provided with webMethods Integration Serverin the *webMethodsIntegration Server Built-In Services Reference* for your release and documentation for services provided with Trading Networks in the *webMethods Trading Networks Built-In Services Reference* for your release.

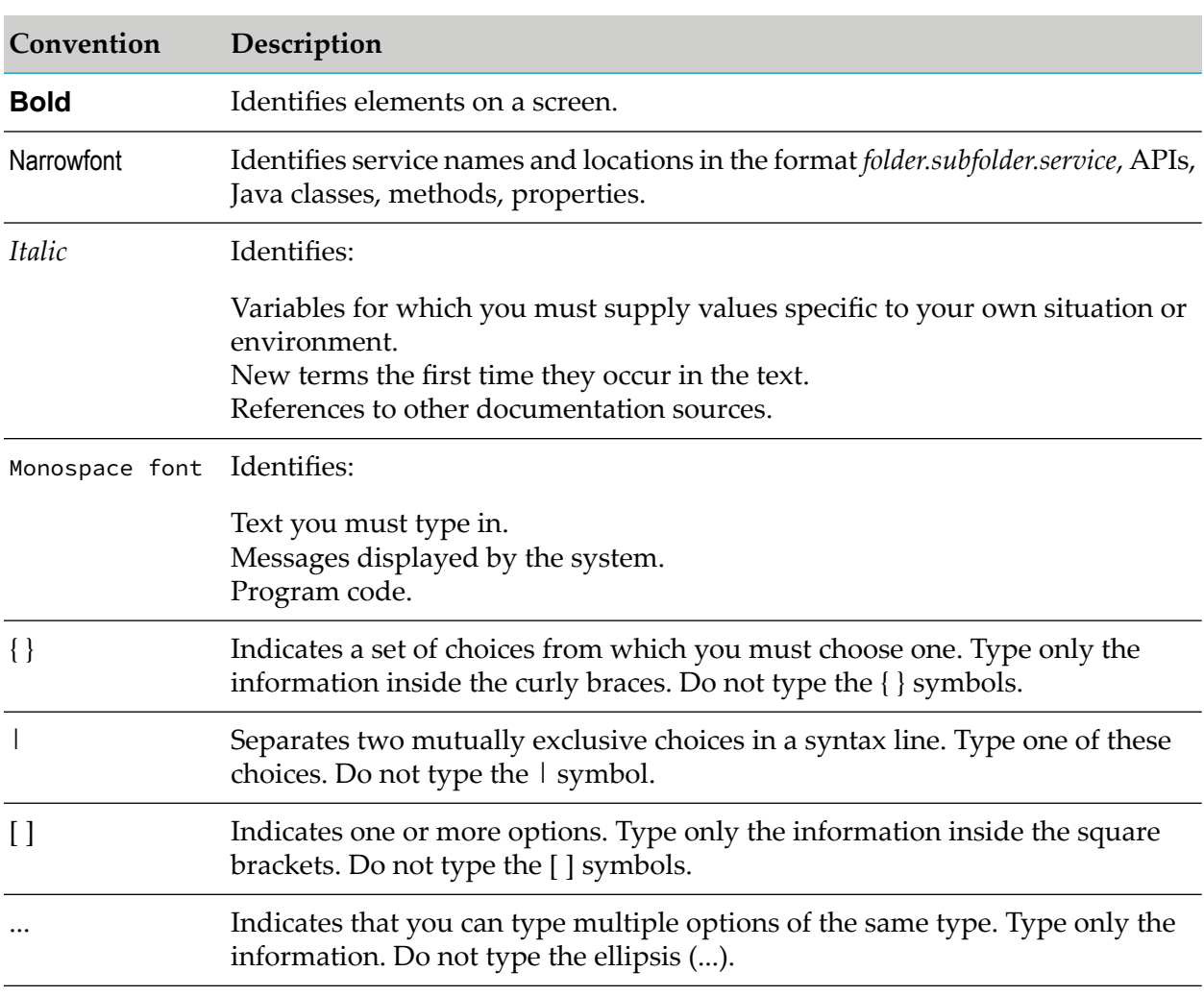

# <span id="page-5-0"></span>**Document Conventions**

# <span id="page-6-0"></span>**Online Information and Support**

# **Software AG Documentation Website**

You can find documentation on the Software AG Documentation website at [https://](https://documentation.softwareag.com) [documentation.softwareag.com](https://documentation.softwareag.com).

# **Software AG Empower Product Support Website**

If you do not yet have an account for Empower, send an email to [empower@softwareag.com](mailto:empower@softwareag.com) with your name, company, and company email address and request an account.

Once you have an account, you can open Support Incidents online via the eService section of Empower at <https://empower.softwareag.com/>.

You can find product information on the Software AG Empower Product Support website at [https://empower.softwareag.com.](https://empower.softwareag.com)

To submit feature/enhancement requests, get information about product availability, and download products, go to [Products.](https://empower.softwareag.com/Products/default.asp)

To get information about fixes and to read early warnings, technical papers, and knowledge base articles, go to the [Knowledge](https://empower.softwareag.com/KnowledgeCenter/default.asp) Center.

If you have any questions, you can find a local or toll-free number for your country in our Global Support Contact Directory at [https://empower.softwareag.com/public\\_directory.aspx](https://empower.softwareag.com/public_directory.aspx) and give us a call.

# **Software AG Tech Community**

You can find documentation and other technical information on the Software AG Tech Community website at [https://techcommunity.softwareag.com.](https://techcommunity.softwareag.com) You can:

- Access product documentation, if you have Tech Community credentials. If you do not, you ш will need to register and specify "Documentation" as an area of interest.
- п Access articles, code samples, demos, and tutorials.
- <span id="page-6-1"></span>■ Use the online discussion forums, moderated by Software AG professionals, to ask questions, discuss best practices, and learn how other customers are using Software AG technology.
- Link to external websites that discuss open standards and web technology.  $\blacksquare$

# **Data Protection**

Software AG products provide functionality with respect to processing of personal data according to the EU General Data Protection Regulation (GDPR). Where applicable, appropriate steps are documented in the respective administration documentation.

# <span id="page-8-0"></span>**1 wmFlatFile Package**

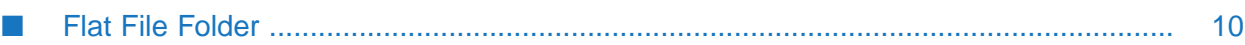

# <span id="page-9-0"></span>**Flat File Folder**

Use the elements in the Flat File folder to convert between Flat File documents and IS documents (IData objects), and to manage dictionary entries, entire flat file dictionaries, and flat file schemas.

# **Summary of Elements in the Flat File Folder**

The following elements are available in this folder:

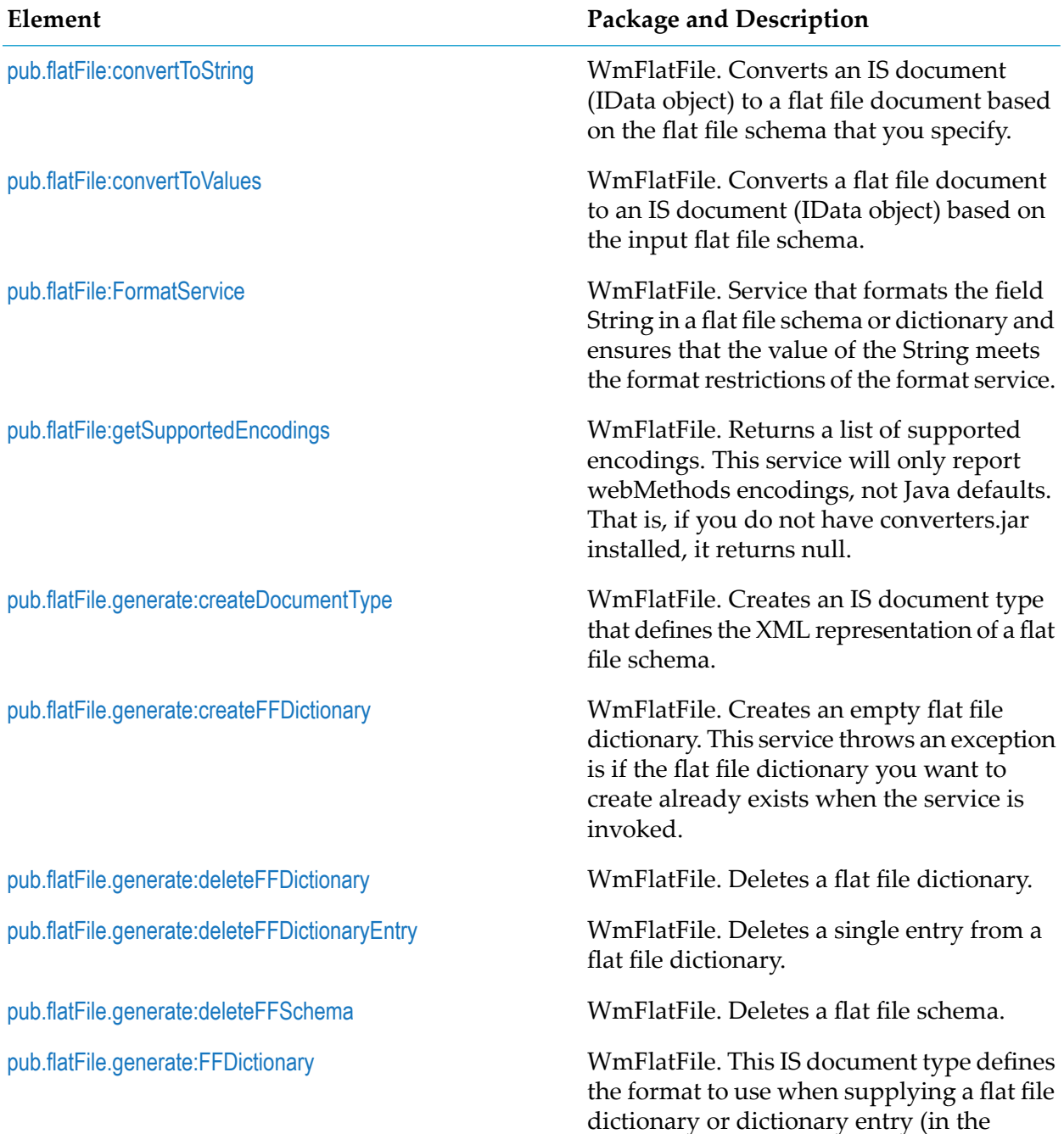

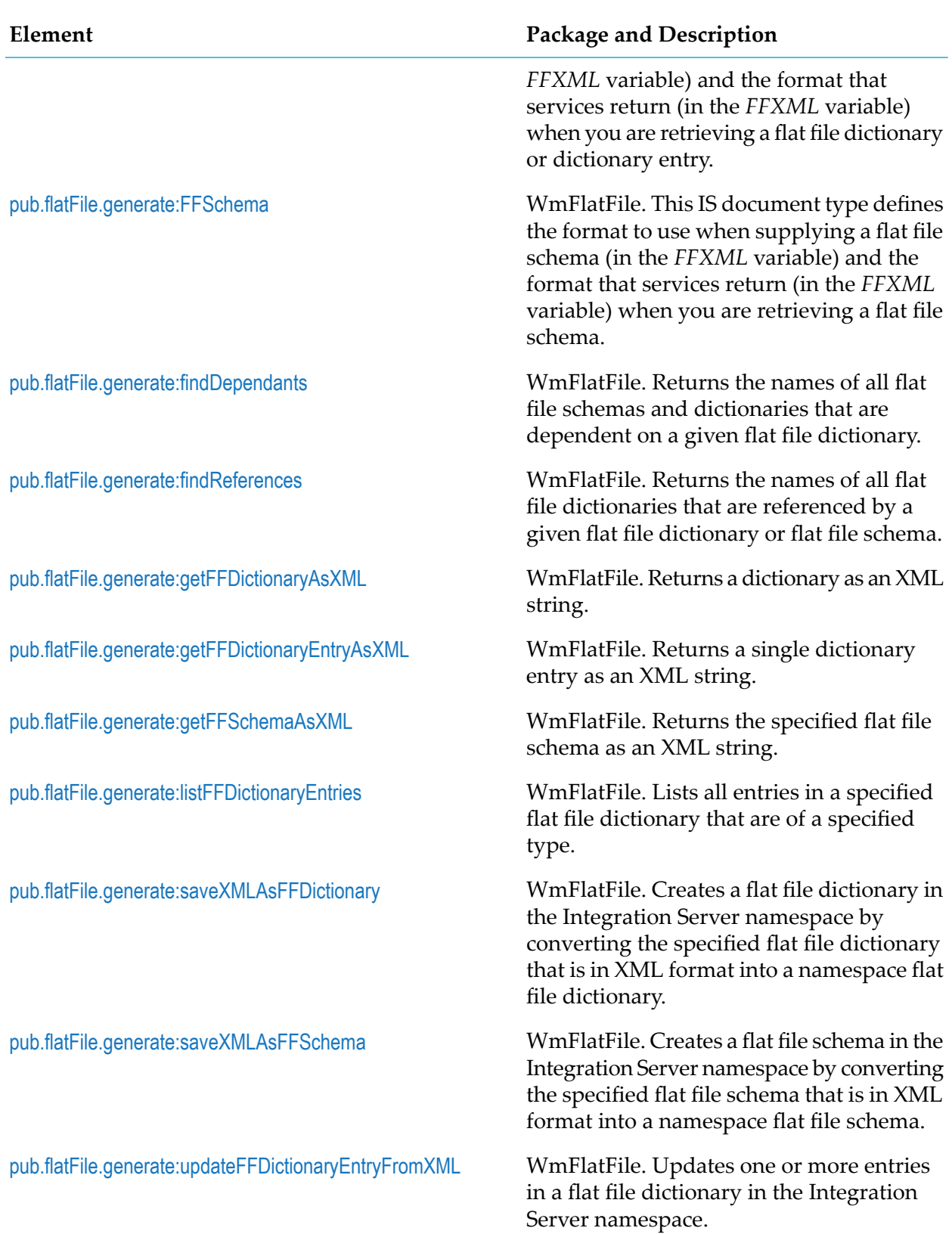

# <span id="page-10-0"></span>**pub.flatFile:convertToString**

WmFlatFile. Converts an IS document (IData object) to a flat file document based on the flat file schema that you specify.

By default, this service returns the document as a string, but you can set a flag to optionally return the document as a byte array instead.

## **Note:**

This service does not validate the document.

# **Input Variables**

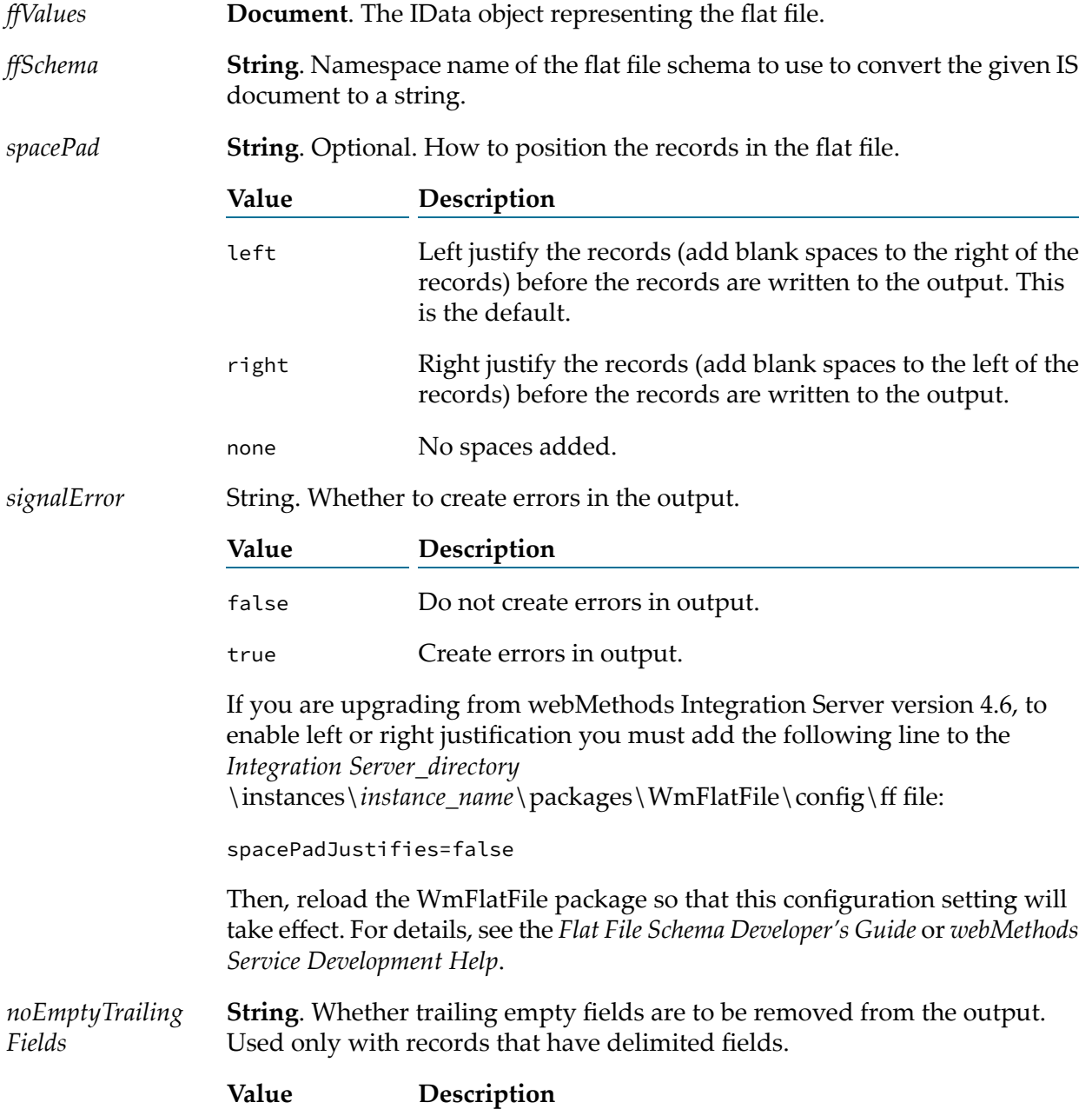

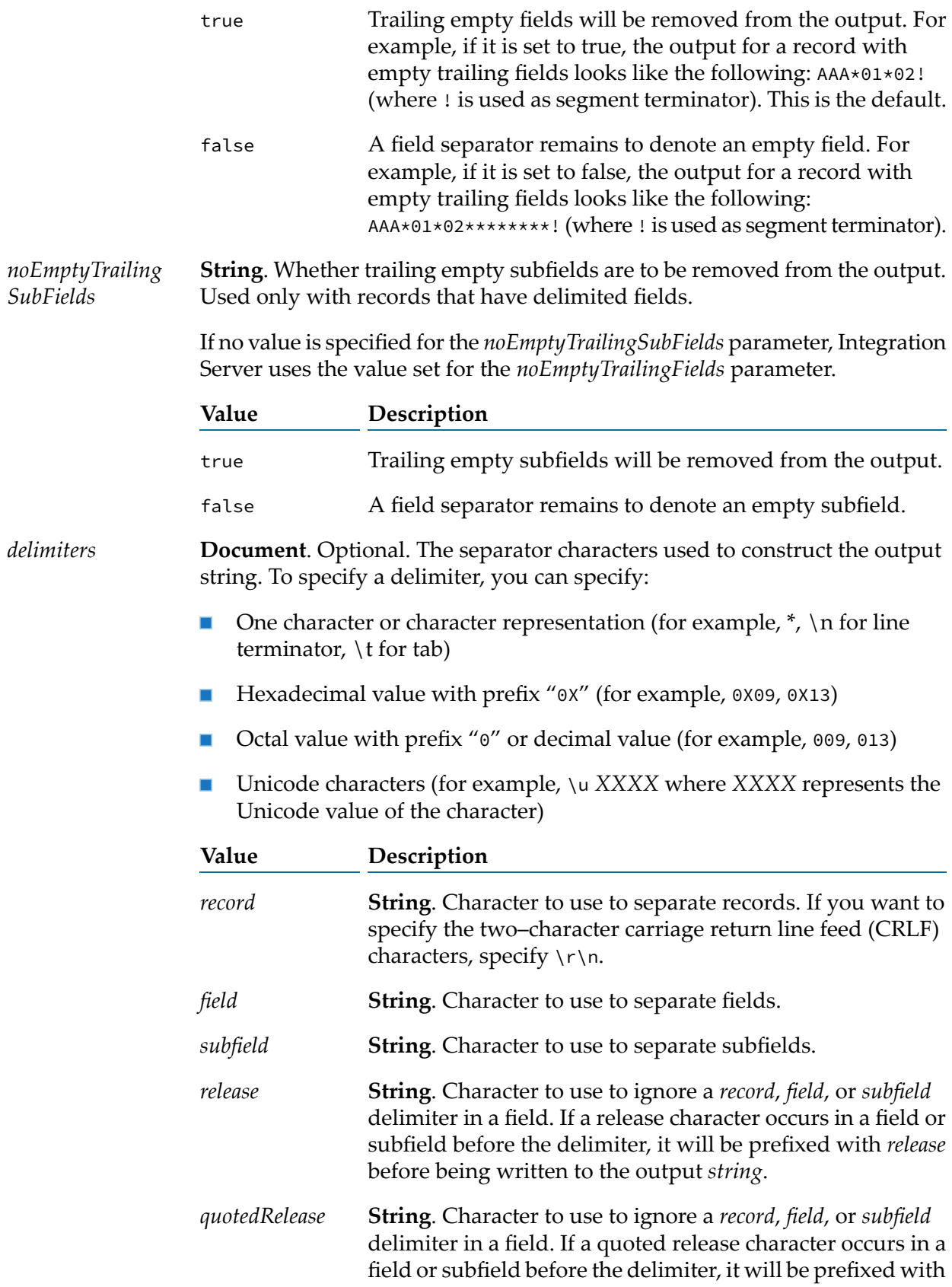

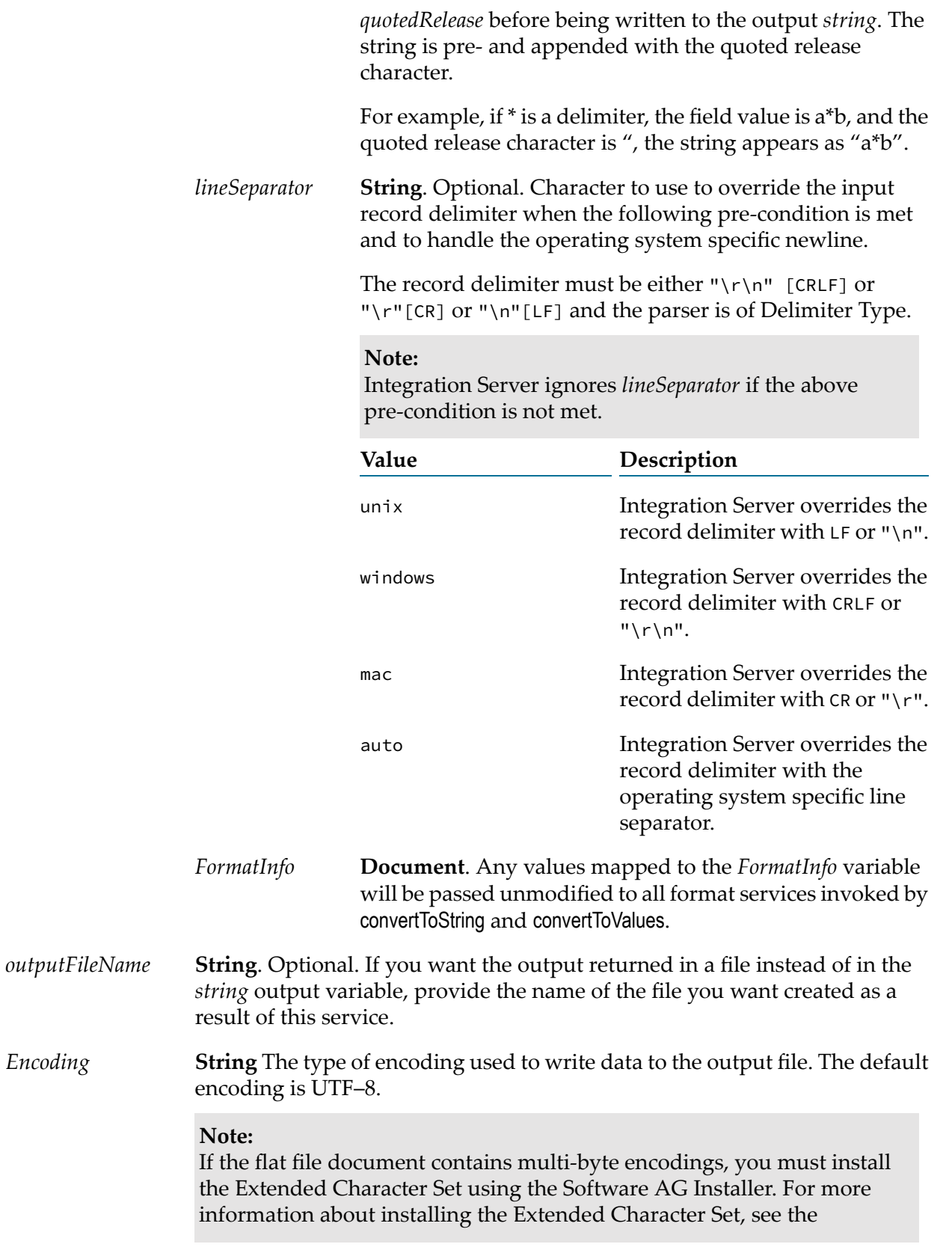

"Configuring the flat file byte count parser" section of the *Flat File Schema Developer's Guide*.

**String**. Optional. Whether you want the service to sort the input records to match the flat file schema specified in *ffSchema*. You should specify true for *sortInput* if the data in *ffValues* is not in the same order as defined by *ffSchema*. *sortInput*

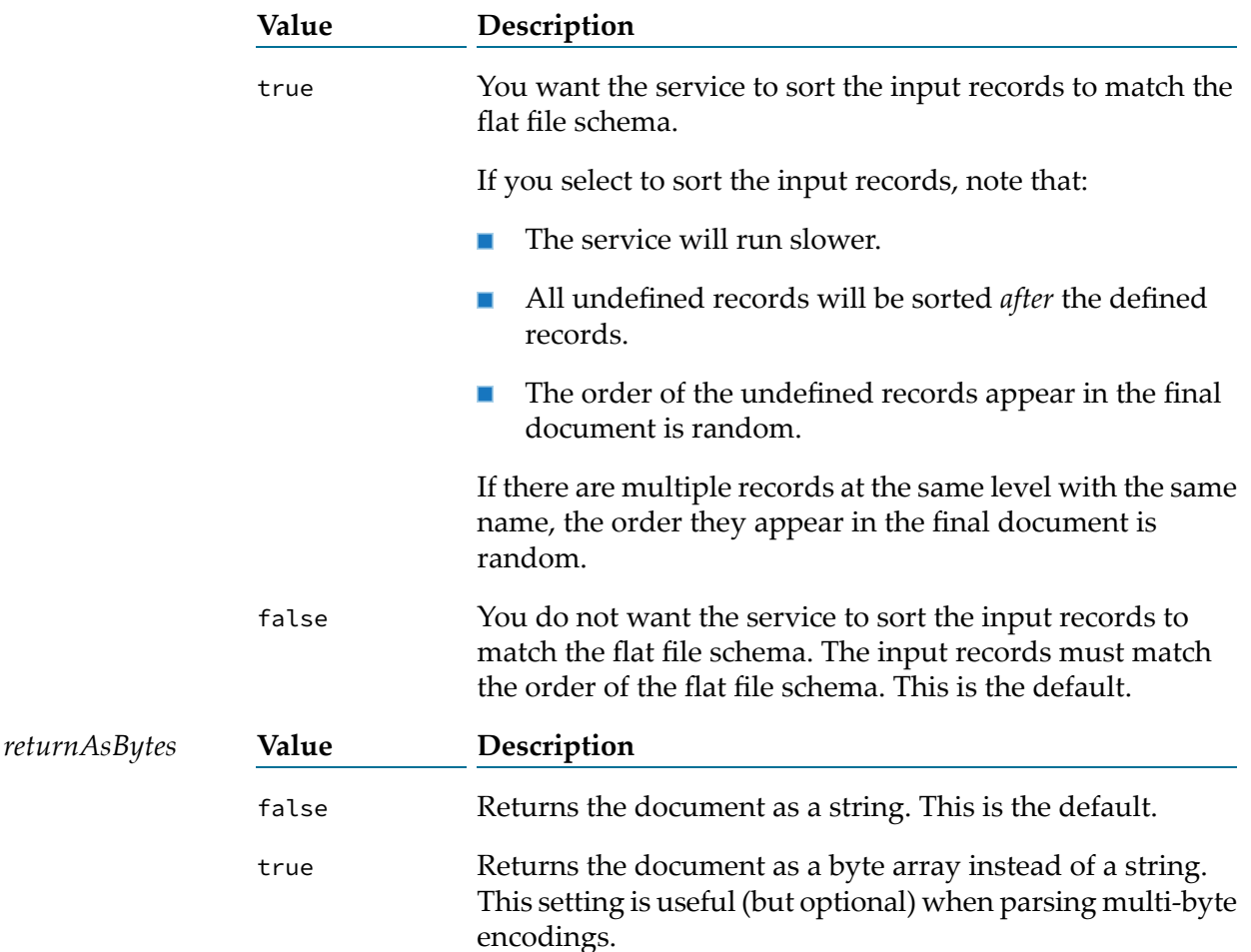

## **Output Variables**

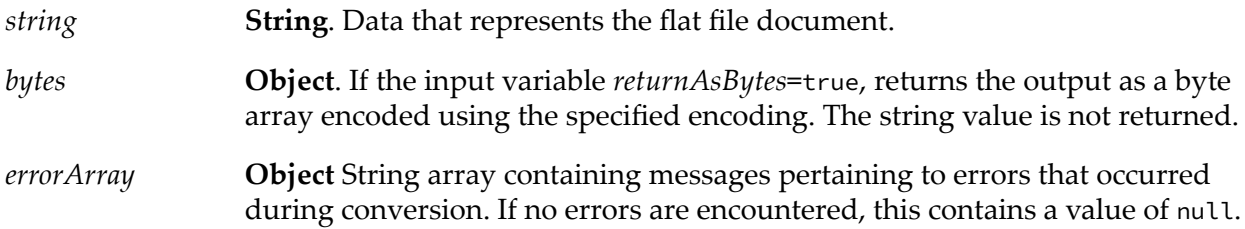

# **Usage Note**

When the pub.flatFile:convertToString service executes, the field that is defined to start after the end of the fixed length record will not be included in the output data if the following conditions are met:

- The flat file schema uses a fixed length record delimiter.
- The flat file schema contains a fixed position field that begins beyond the defined length of the fixed length record.
- <span id="page-15-0"></span>The input to the pub.flatFile:convertToString service contains a value for the fixed position field that begins beyond the defined length of the fixed length record.

## **pub.flatFile:convertToValues**

WmFlatFile. Converts a flat file document to an IS document (IData object) based on the input flat file schema.

## **Input Variables**

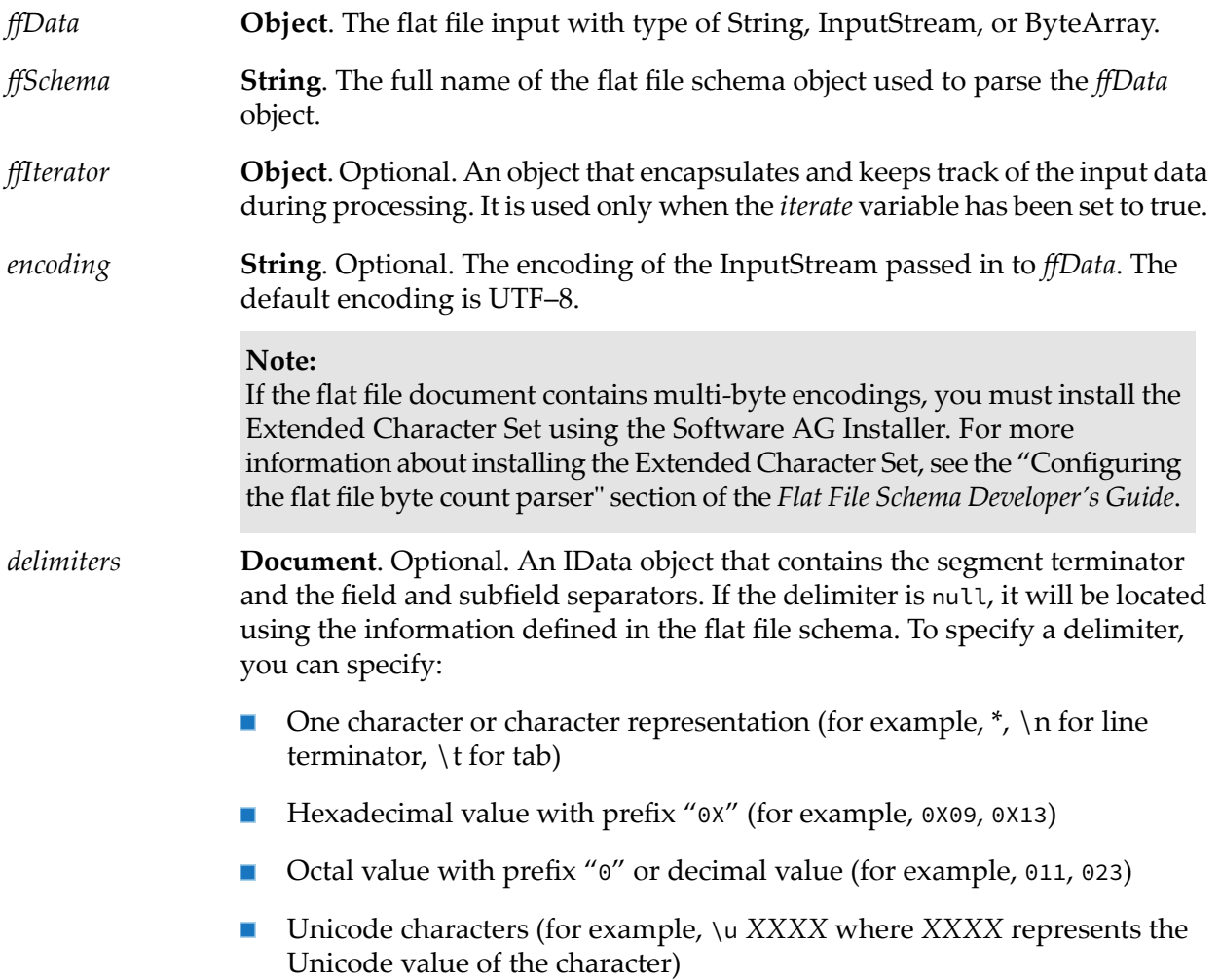

The space character.

#### **Important:**

If you specify one delimiter value, you must specify *all* values. Specifying one of these values will override any information set in the flat file schema.

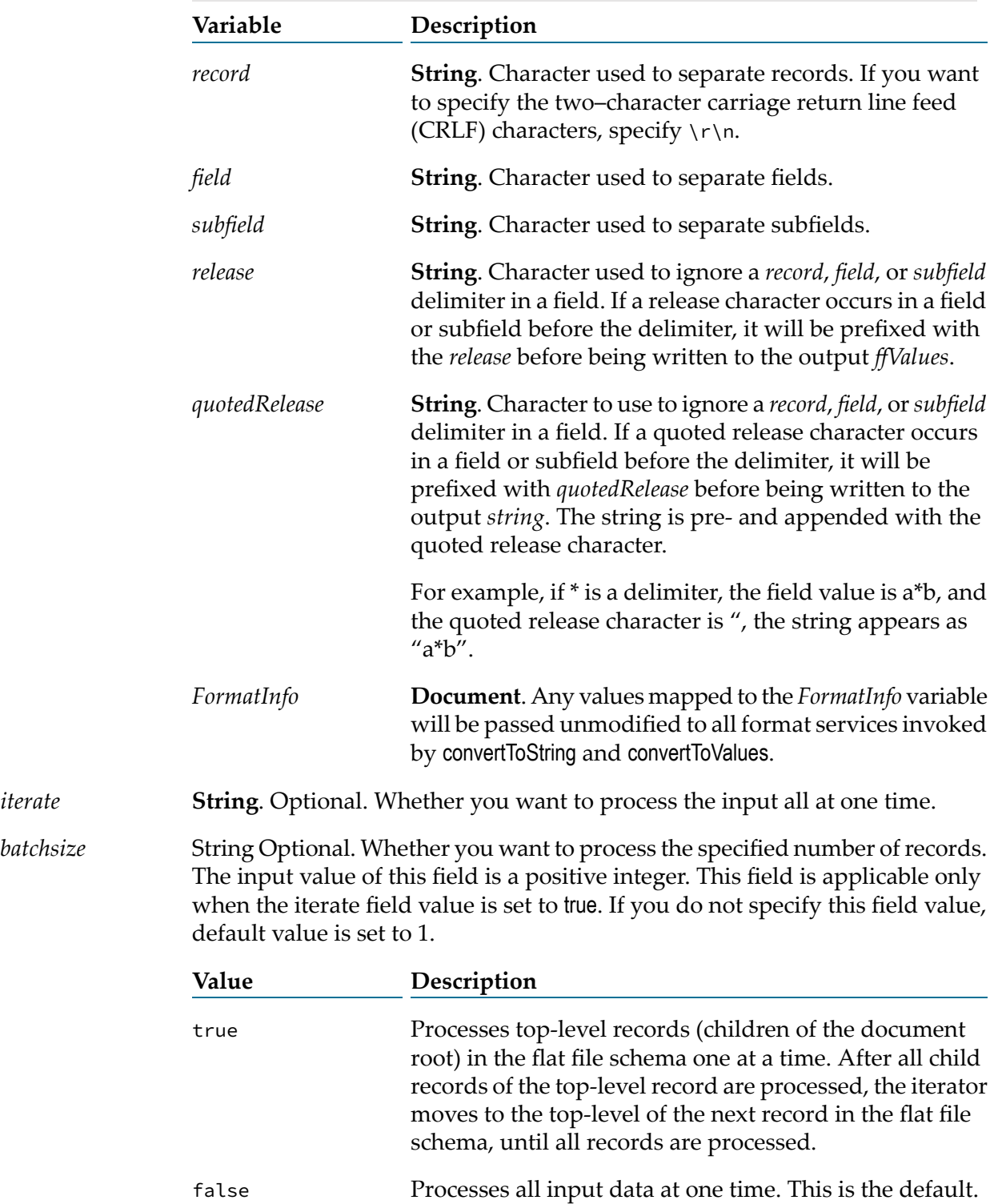

*batchsize*

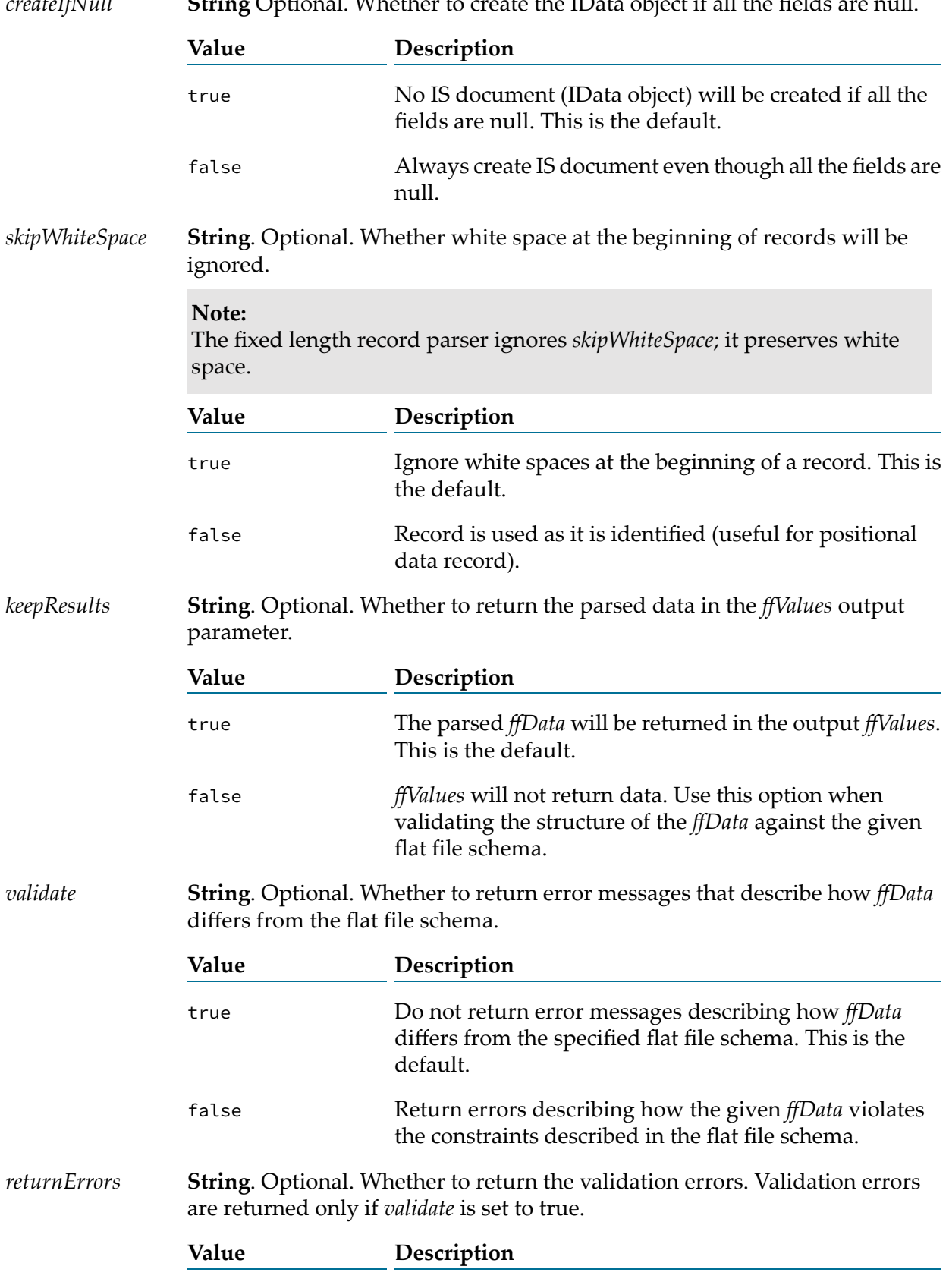

*createIfNull* **String** Optional. Whether to create the IData object if all the fields are null.

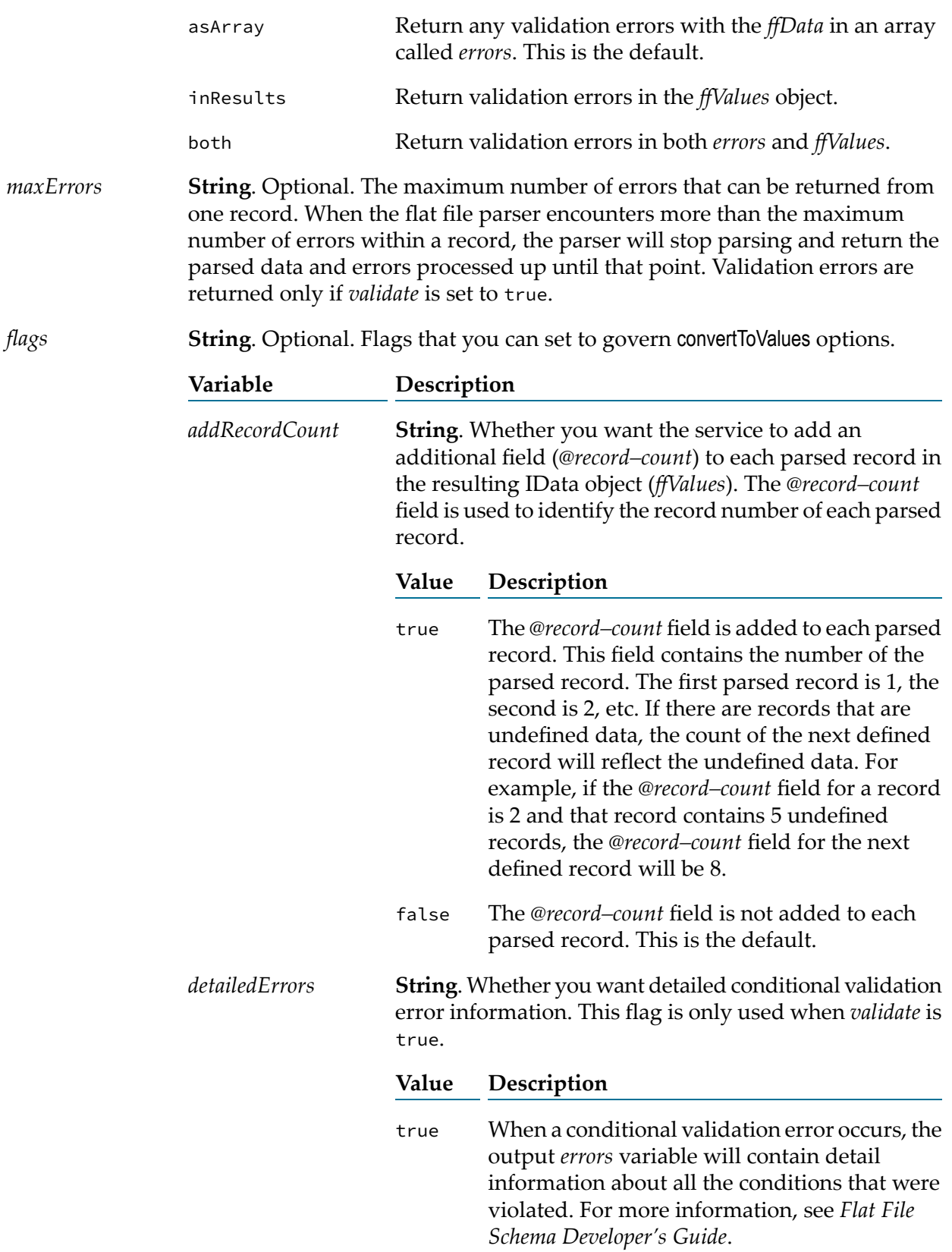

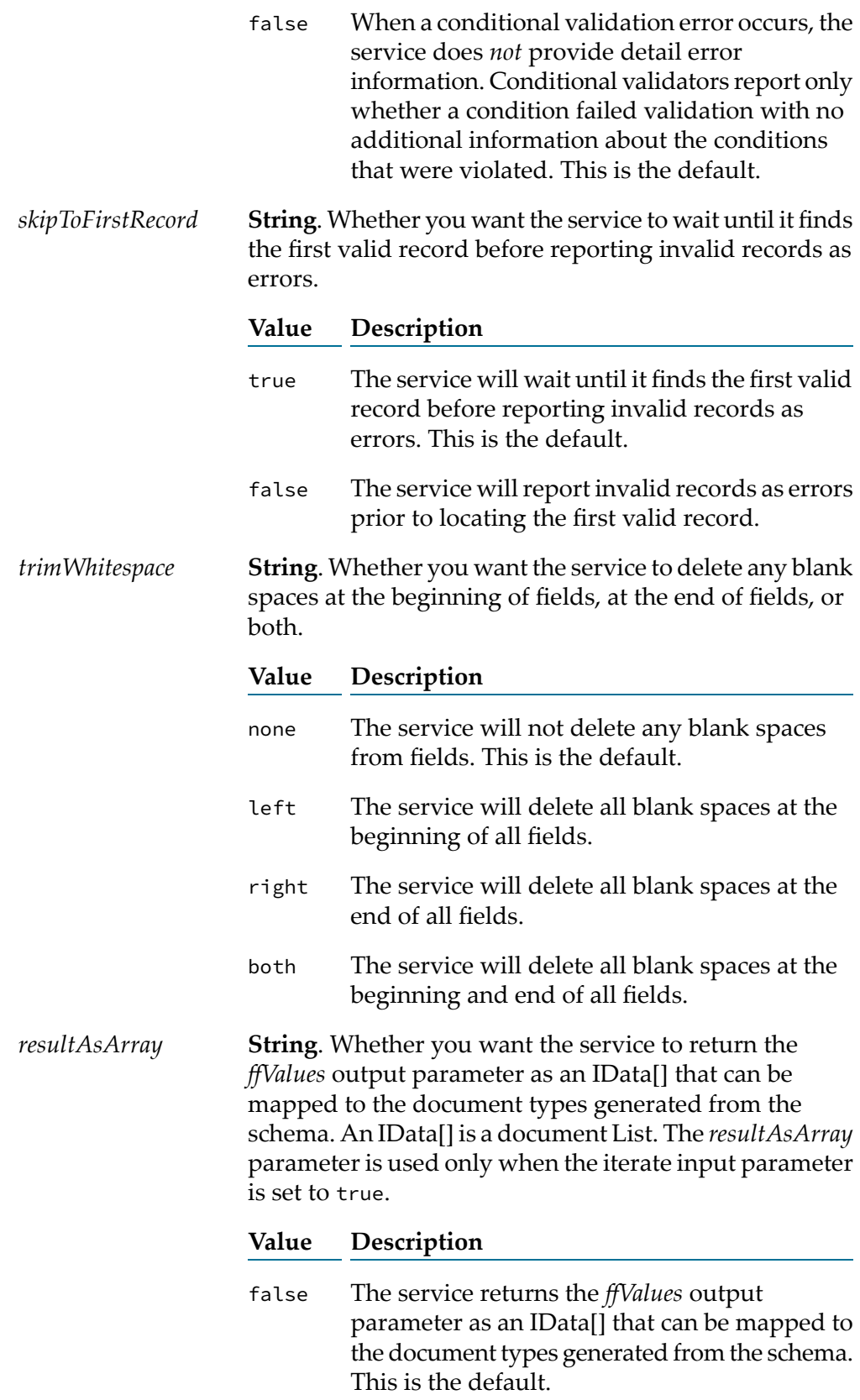

The service returns the *ffValues* output parameter as an IData object and not as an IData[]. true

#### **Output Variables**

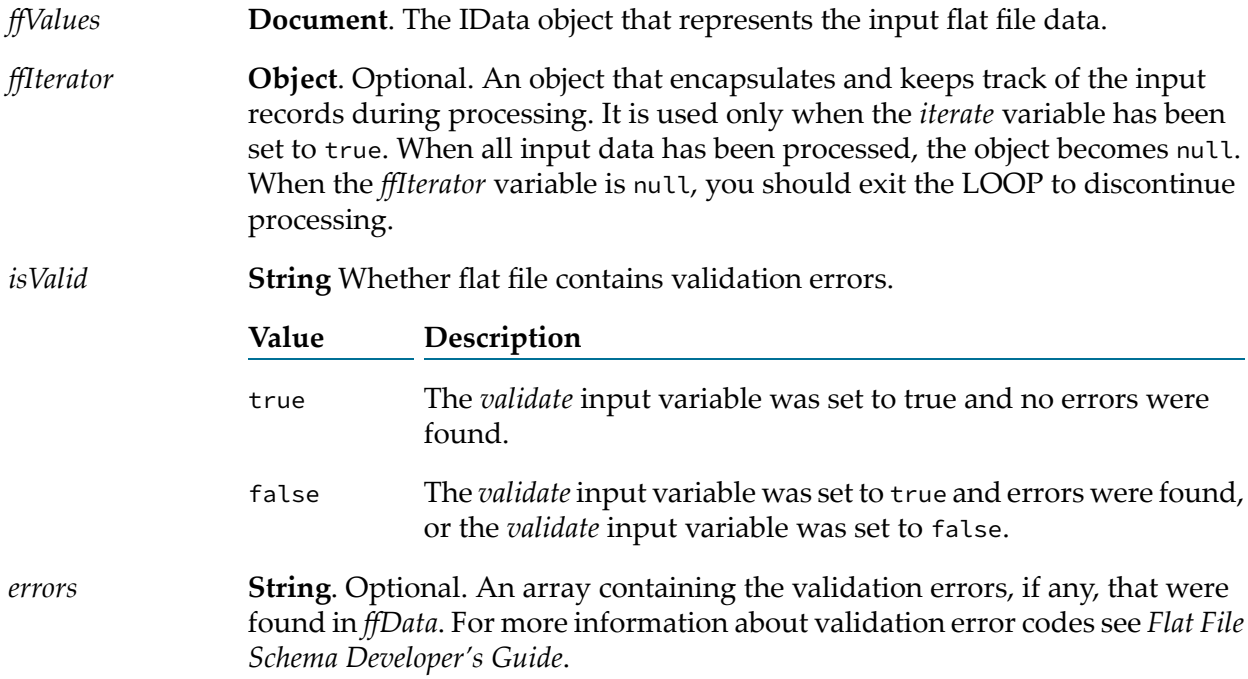

## **Usage Note**

If you specified a default record definition by which the pub.flatFile:convertToValues service parses the IS document (IData object), the service displays the resulting *recordWithNoID* document as a child of the document above it, in an array.

To display the *recordWithNoID* record as a child of the root, change the value of the recWithNoIDLike46 to true in the *Integration Server\_directory* \instances\*instance\_name*\packages\WmFlatFile\config\ff file and reload the WmFlatFile package

so that this configuration setting will take effect. For more information, see the *Flat File Schema Developer's Guide*.

If some or all of the flat files that you process encounter problems because of memory constraints, set the *iterator* variable in the pub.flatFile:convertToValues service to true to process top-level records (children of the document root) in the flat file schema one at a time. After all child records of the top-level record are parsed, the pub.flatFile:convertToValues service returns and the iterator moves to the top-level of the next record in the schema, until all records are parsed. This parsing should be done in a flow service using a REPEAT step where each time the pub.flatFile:convertToValues service returns, the results are mapped and dropped from the pipeline to conserve memory. If the results were kept in the pipeline, out–of–memory errors might occur.

# <span id="page-21-0"></span>**pub.flatFile:FormatService**

WmFlatFile. Service that formats the field String in a flat file schema or dictionary and ensures that the value of the String meets the format restrictions of the format service.

Use this specification when you create format services for fields in a flat file schema or dictionary. The format service is invoked for a field when the [pub.flatFile:convertToValues](#page-15-0) and

[pub.flatFile:convertToString](#page-10-0) services are invoked. You create a format service to format the field String and ensure that the value of the String meets the format restrictions of the format service. When creating a particular format service for use with the **Format Service** property in a flat file schema or dictionary, the service you select must implement the pub.flatFile:FormatService specification (located on its **Input/Output** tab).

#### **Important:**

If a particular field does not have a value (that is, a value is not returned in the IS document (IData object) for the [pub.flatFile:convertToValues](#page-15-0) service or is not present in the input data for the [pub.flatFile:convertToValues](#page-15-0) service) the format service assigned to that field will not be executed.

## **Input Variables**

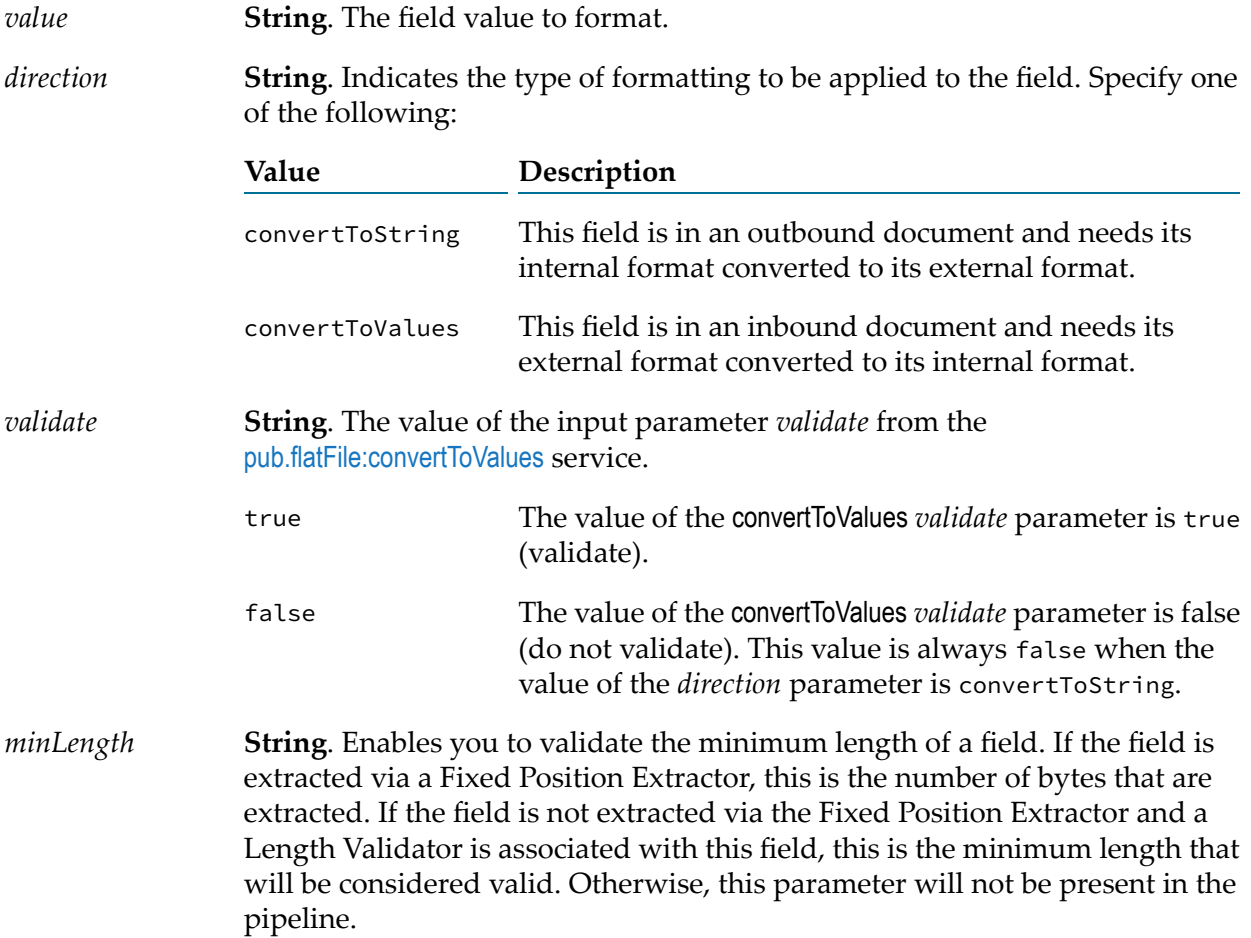

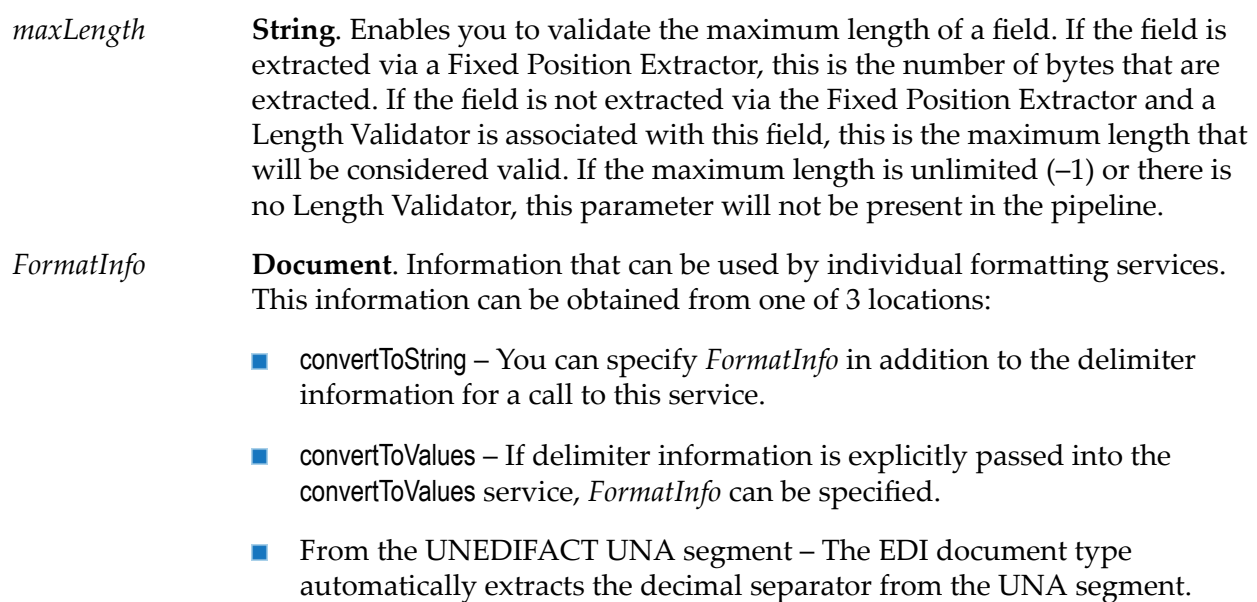

The only format services that use this feature are the decimal formatting services (forimplied decimal and decimal formats). The *FormatInfo* IS document should contain a string called *DecimalCharacter*. If the decimal characteris ',' the number would be formatted as 100,10 (European format) instead of 100.10, as is common in the US.

#### **Note:**

Changes to the data in this object will be reflected in all other format services that are invoked during execution of convertToString and convertToValues.

## **Output Variables**

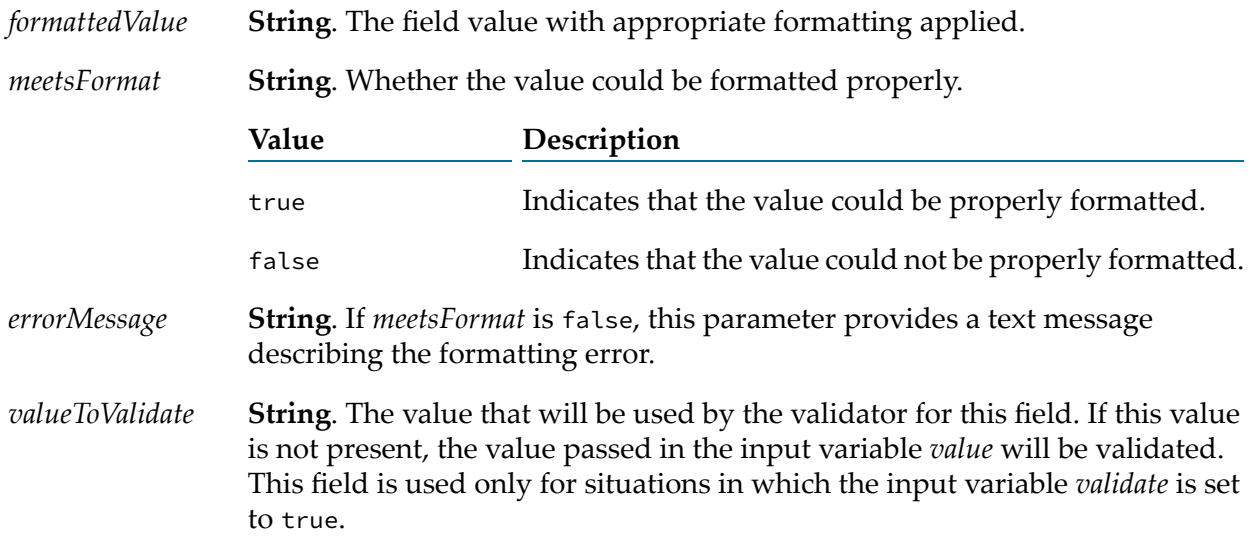

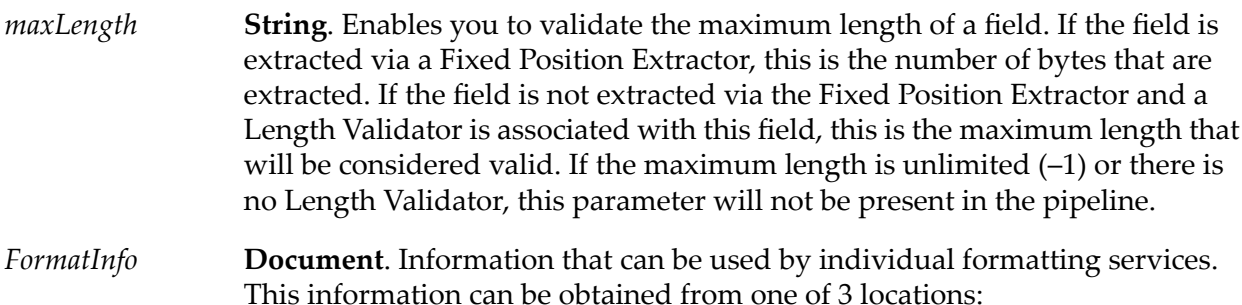

- convertToString You can specify *FormatInfo* in addition to the delimiter information for a call to this service.
- convertToValues If delimiter information is explicitly passed into the convertToValues service, *FormatInfo* can be specified.
- From the UNEDIFACT UNA segment The EDI document type automatically extracts the decimal separator from the UNA segment.

The only format services that use this feature are the decimal formatting services (forimplied decimal and decimal formats). The *FormatInfo* IS document should contain a string called *DecimalCharacter*. If the decimal characteris ',' the number would be formatted as 100,10 (European format) instead of 100.10, as is common in the US.

#### **Note:**

Changes to the data in this object will be reflected in all other format services that are invoked during execution of convertToString and convertToValues.

## <span id="page-23-0"></span>**pub.flatFile:getSupportedEncodings**

WmFlatFile. Returns a list of supported encodings.

This service reports webMethods encodings only, not Java defaults. If the converters.jar file is not installed, the service returns null. To install the converters.jar file, in the Software AG Installer select the **Custom Character Encoding Support** option under **Integration Server and Microservices Runtime Libraries**.

## **Input Variables**

None.

## <span id="page-23-1"></span>**Output Variables**

*encodings* **String List** A list of supported encodings.

## **pub.flatFile.generate:createDocumentType**

WmFlatFile. Creates an IS document type that defines the XML representation of a flat file schema.

#### **Input Variables**

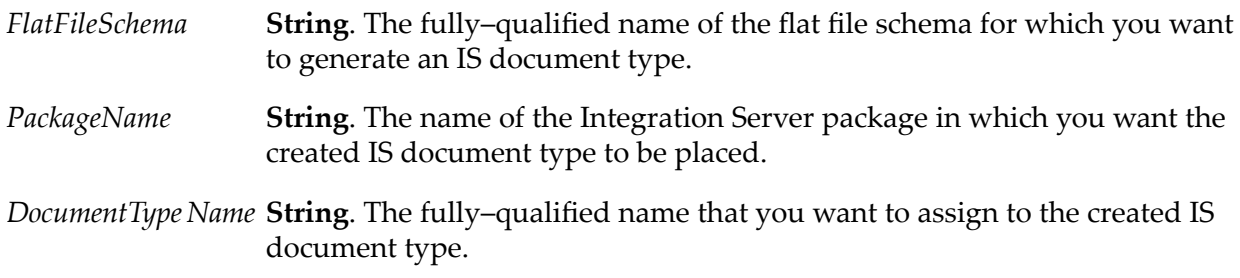

#### **Output Variables**

None.

#### **Examples**

For examples of how to use this service, see the following services in the certified samples area of the Knowledge Center on the Empower Product Support website at [https://](https://empower.softwareag.com) [empower.softwareag.com](https://empower.softwareag.com).

<span id="page-24-0"></span>sample.flatFile.generateFFSchema:delimited

sample.flatFile.generateFFSchema:fixedLength

#### **pub.flatFile.generate:createFFDictionary**

WmFlatFile. Creates an empty flat file dictionary. This service throws an exception is if the flat file dictionary you want to create already exists when the service is invoked.

#### **Input Variables**

*FFDictionaryName* **String**. The fully–qualified name of the flat file dictionary you want to create. **String**. The name of the Integration Server package in which you want the created flat file dictionary to be placed. *PackageName*

## **Output Variables**

None.

# **Examples**

For examples of how to use this service, see the following services in the certified samples area of the Knowledge Center on the Empower Product Support website at [https://](https://empower.softwareag.com) [empower.softwareag.com](https://empower.softwareag.com).

sample.flatFile.generateFFSchema:delimited

<span id="page-25-0"></span>sample.flatFile.generateFFSchema:fixedLength

## **pub.flatFile.generate:deleteFFDictionary**

WmFlatFile. Deletes a flat file dictionary.

Before deleting the dictionary, the Integration Server determines if other dictionaries depend on the dictionary being deleted, and gives the user the option of canceling the deletion.

## **Input Variables**

**String**. The fully qualified name of the flat file dictionary that you want to delete. *FFDictionaryName*

## **Output Variables**

**String**. Whether the flat file dictionary was successfully deleted; *deleted* will be either true or false. *deleted*

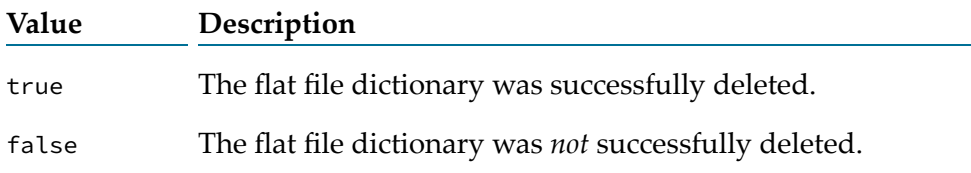

## **Usage Note**

Before you run this service, you should run the [pub.flatFile.generate:findDependants](#page-31-0) service to return the names of all flat file schemas and dictionaries that are dependent on the dictionary you are deleting.

# **Examples**

For examples of how to use this service, see the following services in the certified samples area of the Knowledge Center on the Empower Product Support website at [https://](https://empower.softwareag.com) [empower.softwareag.com](https://empower.softwareag.com).

sample.flatFile.generateFFSchema:delimited

sample.flatFile.generateFFSchema:fixedLength

## <span id="page-26-0"></span>**pub.flatFile.generate:deleteFFDictionaryEntry**

WmFlatFile. Deletes a single entry from a flat file dictionary.

#### **Input Variables**

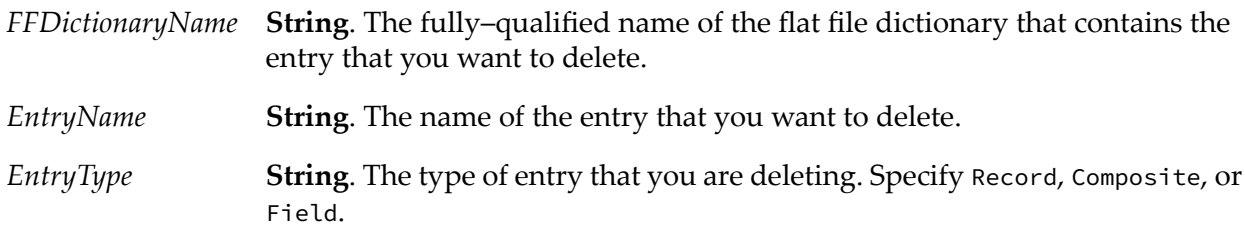

## **Output Variables**

**String**. Whether the flat file dictionary entry was successfully deleted; *deleted* will be either true or false. *deleted* **Value Description** true The flat file dictionary entry was successfully deleted.

false The flat file dictionary entry was *not* successfully deleted.

## **Examples**

For examples of how to use this service, see the following services in the certified samples area of the Knowledge Center on the Empower Product Support website at [https://](https://empower.softwareag.com) [empower.softwareag.com](https://empower.softwareag.com).

<span id="page-26-1"></span>sample.flatFile.generateFFSchema:delimited

sample.flatFile.generateFFSchema:fixedLength

## **pub.flatFile.generate:deleteFFSchema**

WmFlatFile. Deletes a flat file schema.

#### **Input Variables**

**String**. The fully–qualified name of the flat file schema that you want to delete. *FFSchemaName*

# **Output Variables**

*deleted*

**String**. Whether the flat file schema was successfully deleted; *deleted* will be either true or false.

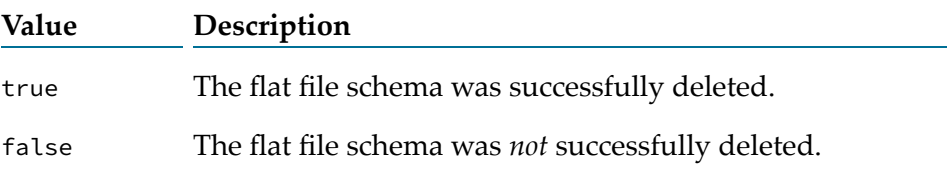

# **Examples**

For examples of how to use this service, see the following services in the certified samples area of the Knowledge Center on the Empower Product Support website at [https://](https://empower.softwareag.com) [empower.softwareag.com](https://empower.softwareag.com).

sample.flatFile.generateFFSchema:delimited

<span id="page-27-0"></span>sample.flatFile.generateFFSchema:fixedLength

# **pub.flatFile.generate:FFDictionary**

WmFlatFile. This IS document type defines the format to use when supplying a flat file dictionary or dictionary entry (in the FFXML variable) and the format that services return (in the FFXML variable) when you are retrieving a flat file dictionary or dictionary entry.

The structure for this IS document type is defined in the following XML schema:

*Integration Server\_directory* \instances\*instance\_name*\packages\WmFlatFile\pub\FFGeneration.xsd

## **Variables**

**Document**. The dictionary entries that you want to add or update. *FFDictionary* has the following structure: *FFDictionary*

> **Document List.** Optional. The dictionary entries for records that you want to add or update in the flat file dictionary. *RecordDictionary Entry* Leave this null if you do not want to add or update record entries.

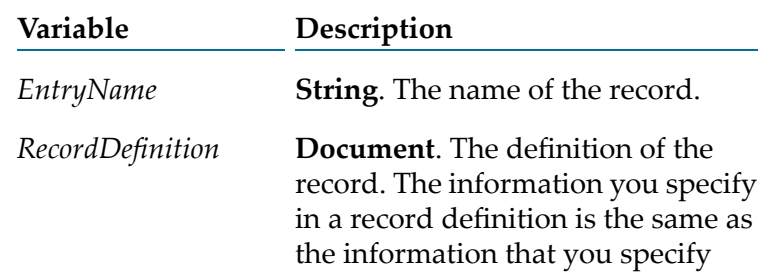

when creating a flat file dictionary using the Flat File Schema Editor. For descriptions of the fields, see *webMethods Service Development Help*.

**Document List** Optional. The dictionary entries for composites that you want to add or update in the flat file *Composite DictionaryEntry* dictionary. Leave this null if you do not want to add or update composite entries.

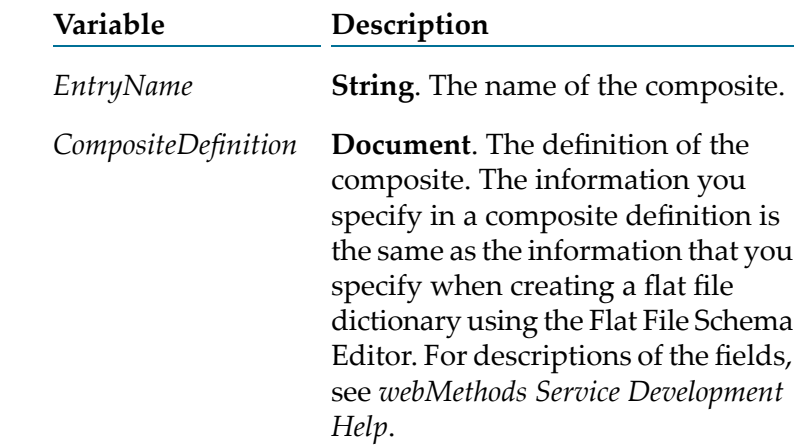

**Document List**. Optional. The dictionary entries for fields *FieldDictionary Entry* that you want to add or update in the flat file dictionary. Leave this null if you do not want to add or update field entries.

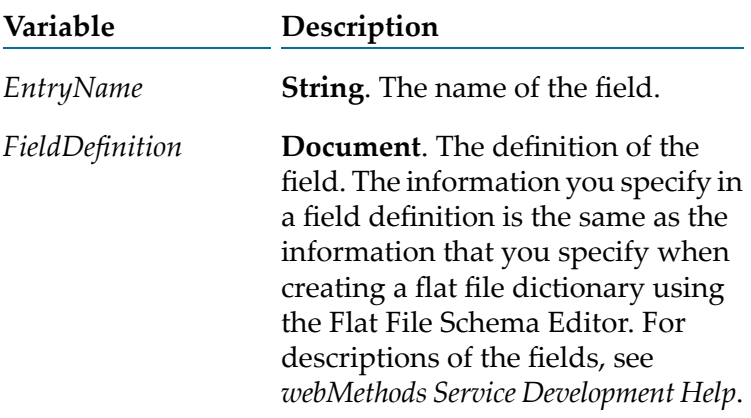

#### **Usage Notes**

If you are using this IS document type to supply a flat file dictionary as input to the [pub.flatFile.generate:saveXMLAsFFDictionary](#page-35-0), be sure to supply *all* dictionary entries. If you are using this IS document type to update an existing dictionary, provide only the entries that you want to add or update and invoke the [pub.flatFile.generate:updateFFDictionaryEntryFromXML](#page-38-0) to update the flat file dictionary.

# **Examples**

For examples of how to use this service, see the following services in the certified samples area of the Knowledge Center on the Empower Product Support website at [https://](https://empower.softwareag.com) [empower.softwareag.com](https://empower.softwareag.com).

sample.flatFile.generateFFSchema:delimited

<span id="page-29-0"></span>sample.flatFile.generateFFSchema:fixedLength

## **pub.flatFile.generate:FFSchema**

WmFlatFile. This IS document type defines the format to use when supplying a flat file schema (in the *FFXML* variable) and the format that services return (in the *FFXML* variable) when you are retrieving a flat file schema.

The structure for this IS document type is defined in the following XML schema:

*Integration Server\_directory* \instances\*instance\_name*\packages\WmFlatFile\pub\FFGeneration.xsd

#### **Variables**

**Document**. The flat file schema that you want to add or update. *FFSchema* has the following structure: *FFSchema*

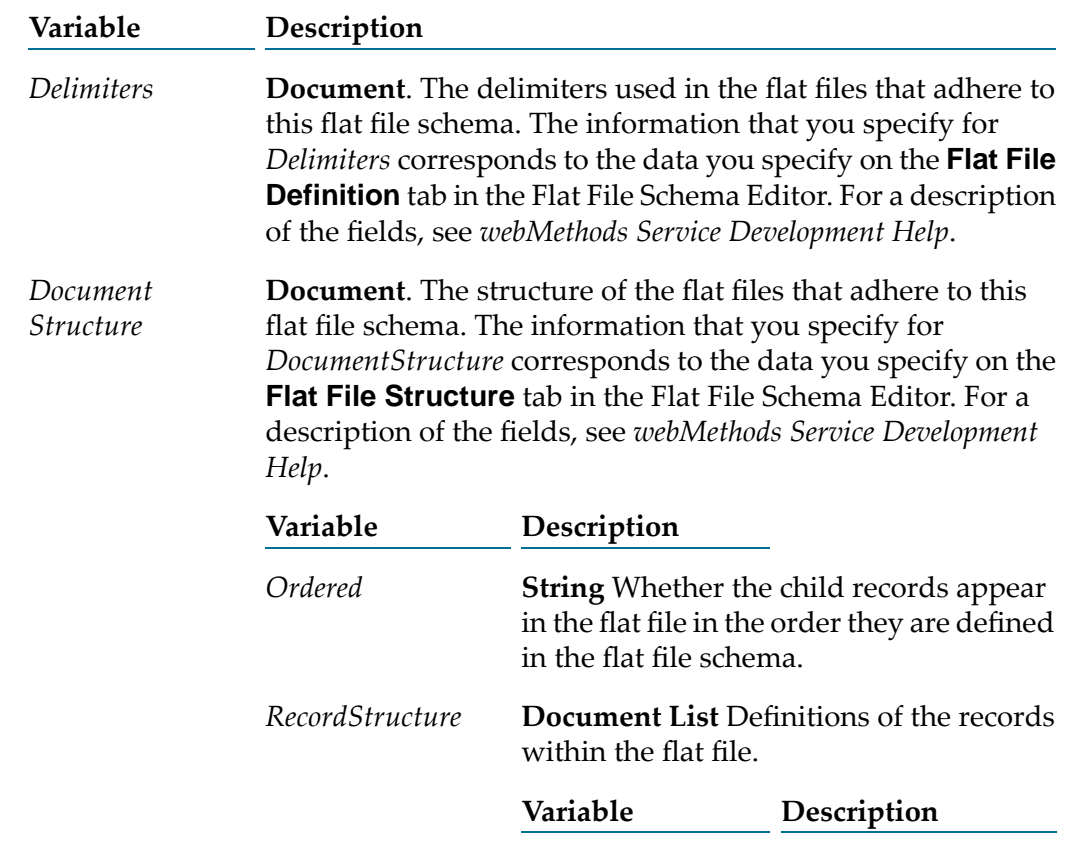

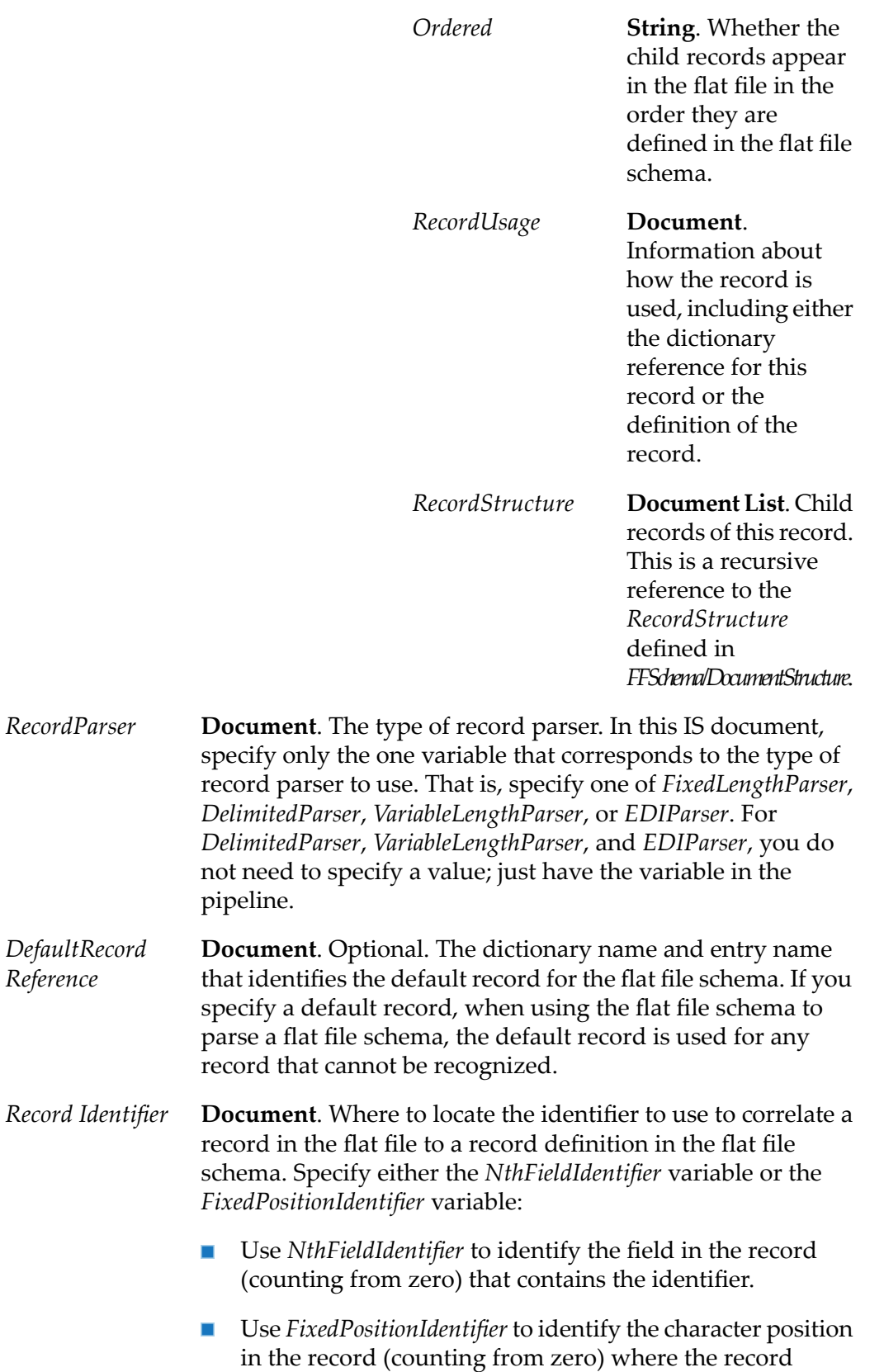

identifier is located.

*Reference*

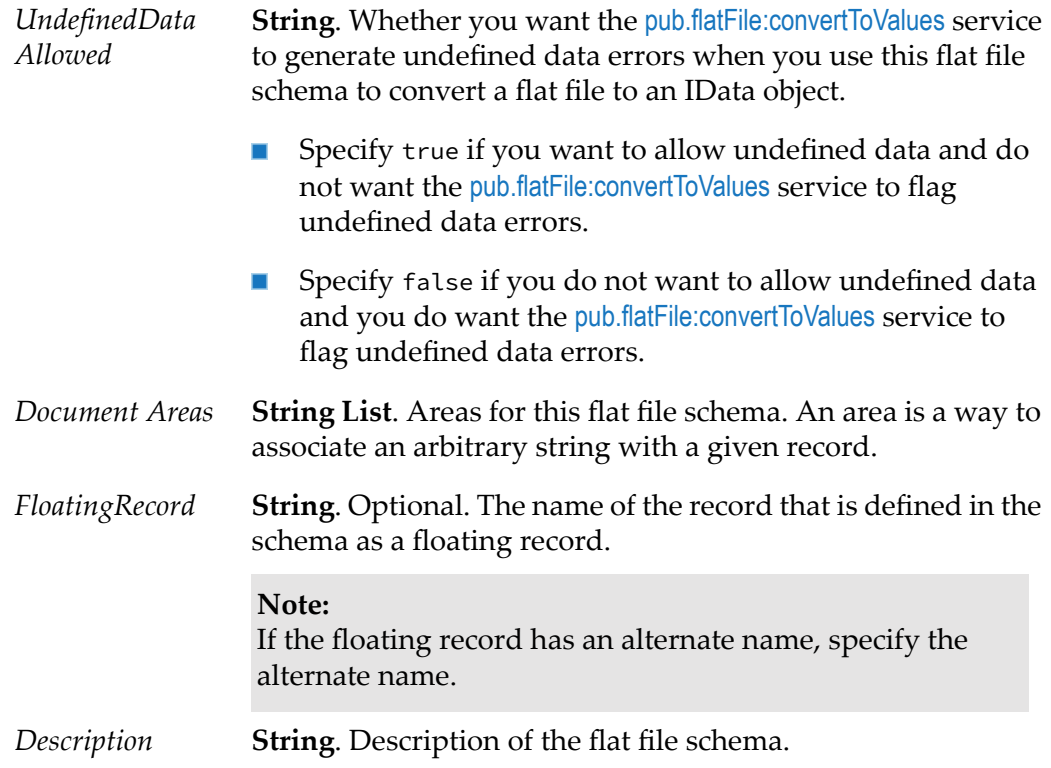

## **Examples**

For examples of how to use this service, see the following services in the certified samples area of the Knowledge Center on the Empower Product Support website at [https://](https://empower.softwareag.com) [empower.softwareag.com](https://empower.softwareag.com).

<span id="page-31-0"></span>sample.flatFile.generateFFSchema:delimited

sample.flatFile.generateFFSchema:fixedLength

## **pub.flatFile.generate:findDependants**

WmFlatFile. Returns the names of all flat file schemas and dictionaries that are dependent on a given flat file dictionary.

## **Input Variables**

**String**. The name of the flat file dictionary whose dependents you want to find. *ffDictionaryName*

## **Output Variables**

*dependants* **Document List** The dependent objects and the packages that contain them.

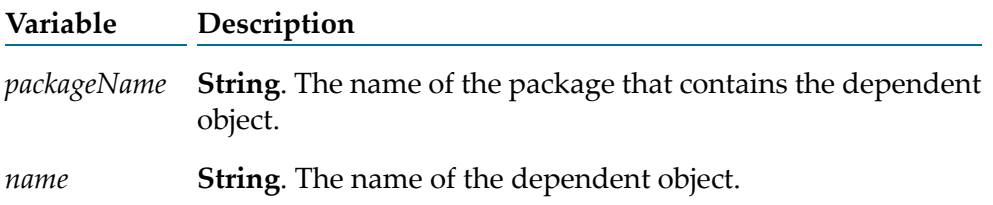

#### **Examples**

For examples of how to use this service, see the following services in the certified samples area of the Knowledge Center on the Empower Product Support website at [https://](https://empower.softwareag.com) [empower.softwareag.com](https://empower.softwareag.com).

sample.flatFile.generateFFSchema:delimited

<span id="page-32-0"></span>sample.flatFile.generateFFSchema:fixedLength

#### **pub.flatFile.generate:findReferences**

WmFlatFile. Returns the names of all flat file dictionaries that are referenced by a given flat file dictionary or flat file schema.

#### **Input Variables**

*name*

**String**. The name of the flat file dictionary or flat file schema whose references you want to find.

## **Output Variables**

*references* **Document List** The referenced objects and the packages that contain them.

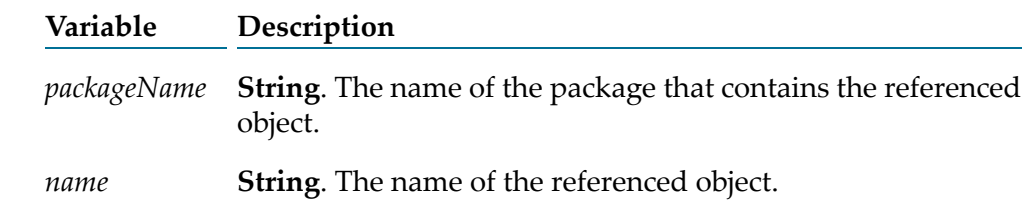

#### **Examples**

For examples of how to use this service, see the following services in the certified samples area of the Knowledge Center on the Empower Product Support website at [https://](https://empower.softwareag.com) [empower.softwareag.com](https://empower.softwareag.com).

sample.flatFile.generateFFSchema:delimited

sample.flatFile.generateFFSchema:fixedLength

# <span id="page-33-0"></span>**pub.flatFile.generate:getFFDictionaryAsXML**

WmFlatFile. Returns a dictionary as an XML string.

#### **Input Variables**

**String**. The fully–qualified name of the flat file dictionary that you want returned as XML. *FFDictionaryName*

#### **Output Variables**

**String**. The returned flat file dictionary as an XML string. The returned XML string conforms to the [pub.flatFile.generate:FFDictionary](#page-27-0) IS document type. *FFXML*

#### **Examples**

For examples of how to use this service, see the following services in the certified samples area of the Knowledge Center on the Empower Product Support website at [https://](https://empower.softwareag.com) [empower.softwareag.com](https://empower.softwareag.com).

sample.flatFile.generateFFSchema:delimited

<span id="page-33-1"></span>sample.flatFile.generateFFSchema:fixedLength

## **pub.flatFile.generate:getFFDictionaryEntryAsXML**

WmFlatFile. Returns a single dictionary entry as an XML string.

## **Input Variables**

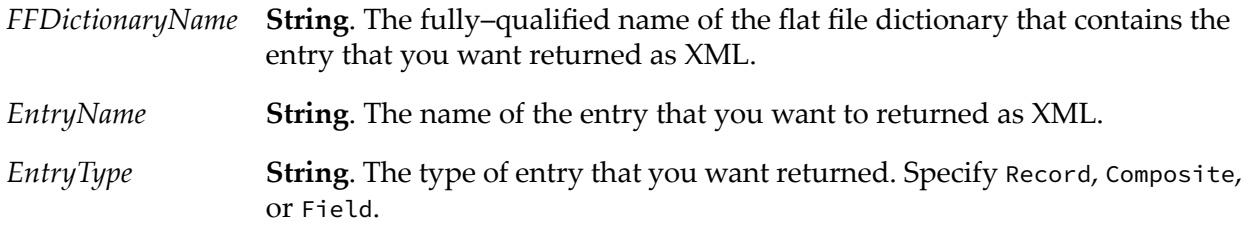

## **Output Variables**

**String**. The returned flat file dictionary entry as an XML string. The returned XML string conforms to the [pub.flatFile.generate:FFDictionary](#page-27-0) IS document type. *FFXML*

# **Examples**

For examples of how to use this service, see the following services in the certified samples area of the Knowledge Center on the Empower Product Support website at [https://](https://empower.softwareag.com) [empower.softwareag.com](https://empower.softwareag.com).

sample.flatFile.generateFFSchema:delimited

<span id="page-34-0"></span>sample.flatFile.generateFFSchema:fixedLength

#### **pub.flatFile.generate:getFFSchemaAsXML**

WmFlatFile. Returns the specified flat file schema as an XML string.

#### **Input Variables**

**String**. The fully–qualified name of the flat file schema that you want returned as XML. *FFSchemaName*

## **Output Variables**

**String**. The returned flat file schema as an XML string. The returned XML string conforms to the [pub.flatFile.generate:FFDictionary](#page-27-0) IS document type. *FFXML*

## **Examples**

For examples of how to use this service, see the following services in the certified samples area of the Knowledge Center on the Empower Product Support website at [https://](https://empower.softwareag.com) [empower.softwareag.com](https://empower.softwareag.com).

<span id="page-34-1"></span>sample.flatFile.generateFFSchema:delimited

sample.flatFile.generateFFSchema:fixedLength

## **pub.flatFile.generate:listFFDictionaryEntries**

WmFlatFile. Lists all entries in a specified flat file dictionary that are of a specified type.

#### **Input Variables**

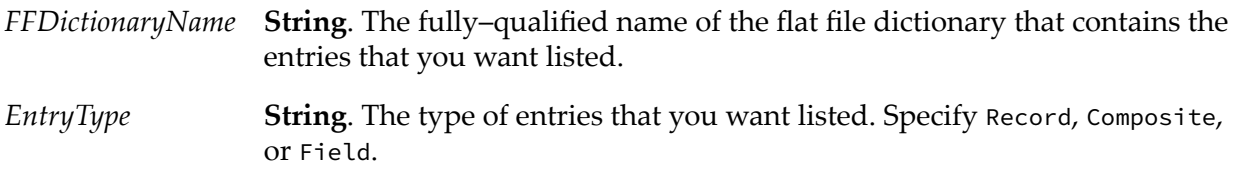

# **Output Variables**

*EntryName* **String List**. The list of returned flat file dictionary entries.

# **Examples**

For examples of how to use this service, see the following services in the certified samples area of the Knowledge Center on the Empower Product Support website at [https://](https://empower.softwareag.com) [empower.softwareag.com](https://empower.softwareag.com).

sample.flatFile.generateFFSchema:delimited

<span id="page-35-0"></span>sample.flatFile.generateFFSchema:fixedLength

## **pub.flatFile.generate:saveXMLAsFFDictionary**

WmFlatFile. Creates a flat file dictionary in the Integration Server namespace by converting the specified flat file dictionary that is in XML format into a namespace flat file dictionary.

If a flat file dictionary with the same name already exists in the Integration Server namespace, use the [pub.flatFile.generate:deleteFFDictionary](#page-25-0) service to delete the flat file dictionary before invoking this service. This service throws an exception is if a flat file dictionary with the same name already exists when it is invoked.

## **Input Variables**

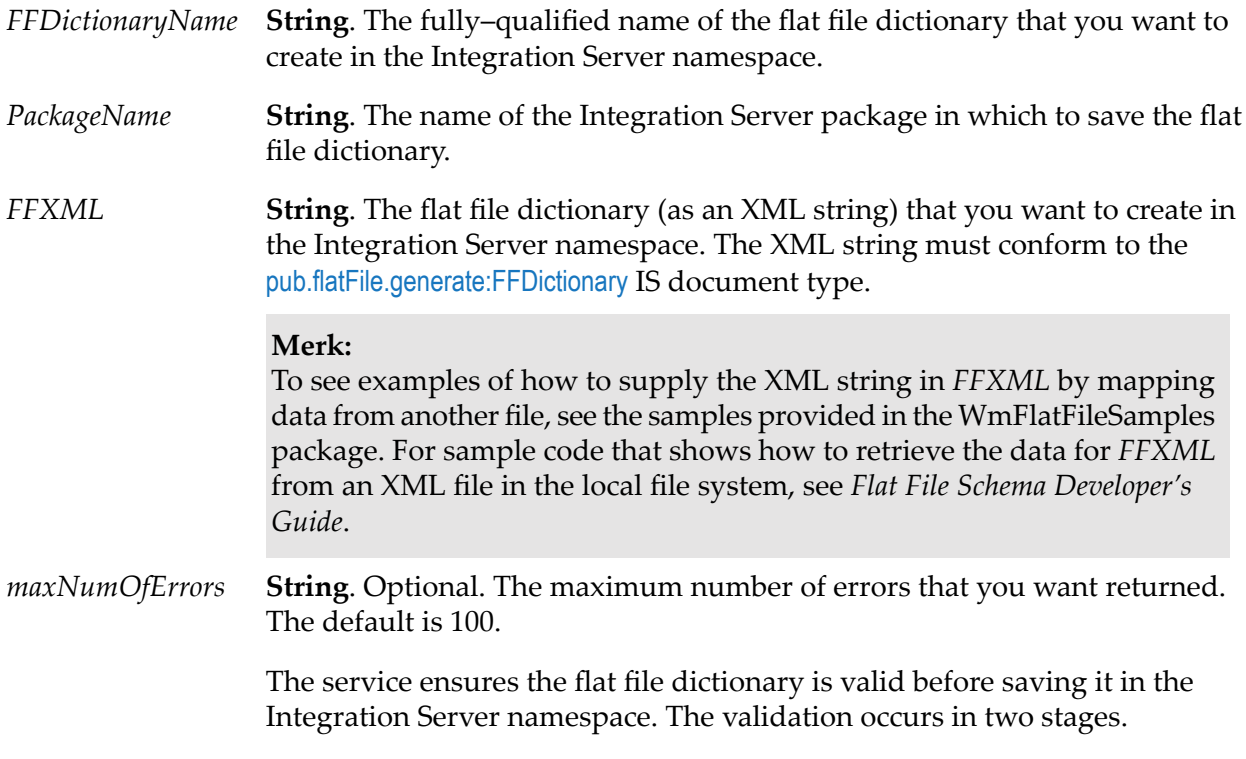

- 1. Structural validation of the XML.
- 2. Logical validation of the XML contents.

If structural validation errors occur, the service reports the structural validation errors, but does not proceed with logical validation. When the XML string contains no structural validation errors, the service proceeds with logical validation and reports any logical validation errors.

#### **Output Variables**

**String**. Whether the flat file dictionary was saved successfully. It will have one of the following values. *saved*

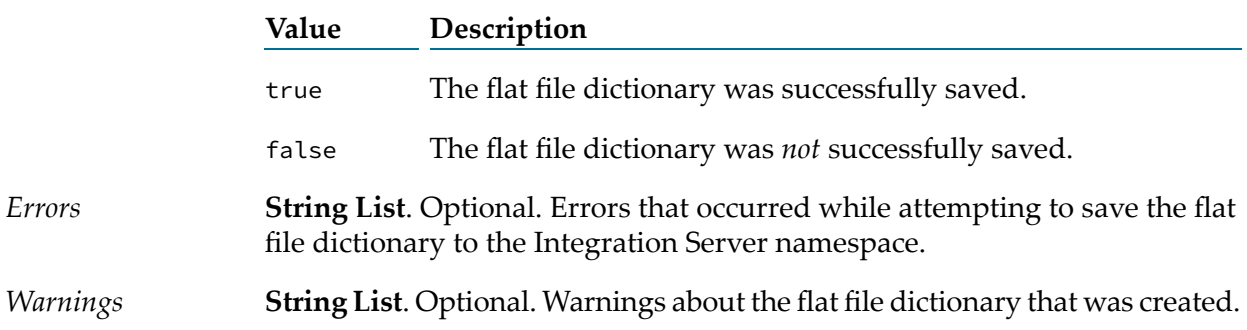

#### **Usage Note**

Use this service to add a new flat file dictionary. Use the [pub.flatFile.generate:updateFFDictionaryEntryFromXML](#page-38-0) if you want to update one or more entries in a flat file dictionary rather than creating a new flat file dictionary.

## **Examples**

For examples of how to use this service, see the following services in the certified samples area of the Knowledge Center on the Empower Product Support website at [https://](https://empower.softwareag.com) [empower.softwareag.com](https://empower.softwareag.com).

<span id="page-36-0"></span>sample.flatFile.generateFFSchema:delimited

sample.flatFile.generateFFSchema:fixedLength

#### **pub.flatFile.generate:saveXMLAsFFSchema**

WmFlatFile. Creates a flat file schema in the Integration Server namespace by converting the specified flat file schema that is in XML format into a namespace flat file schema.

If a flat file schema with the same name already exists in the Integration Server namespace, use the [pub.flatFile.generate:deleteFFSchema](#page-26-1) service to delete the flat file schema *before*invoking this service. This service throws an exception is if a flat file schema with the same name already exists when it is invoked.

# **Input Variables**

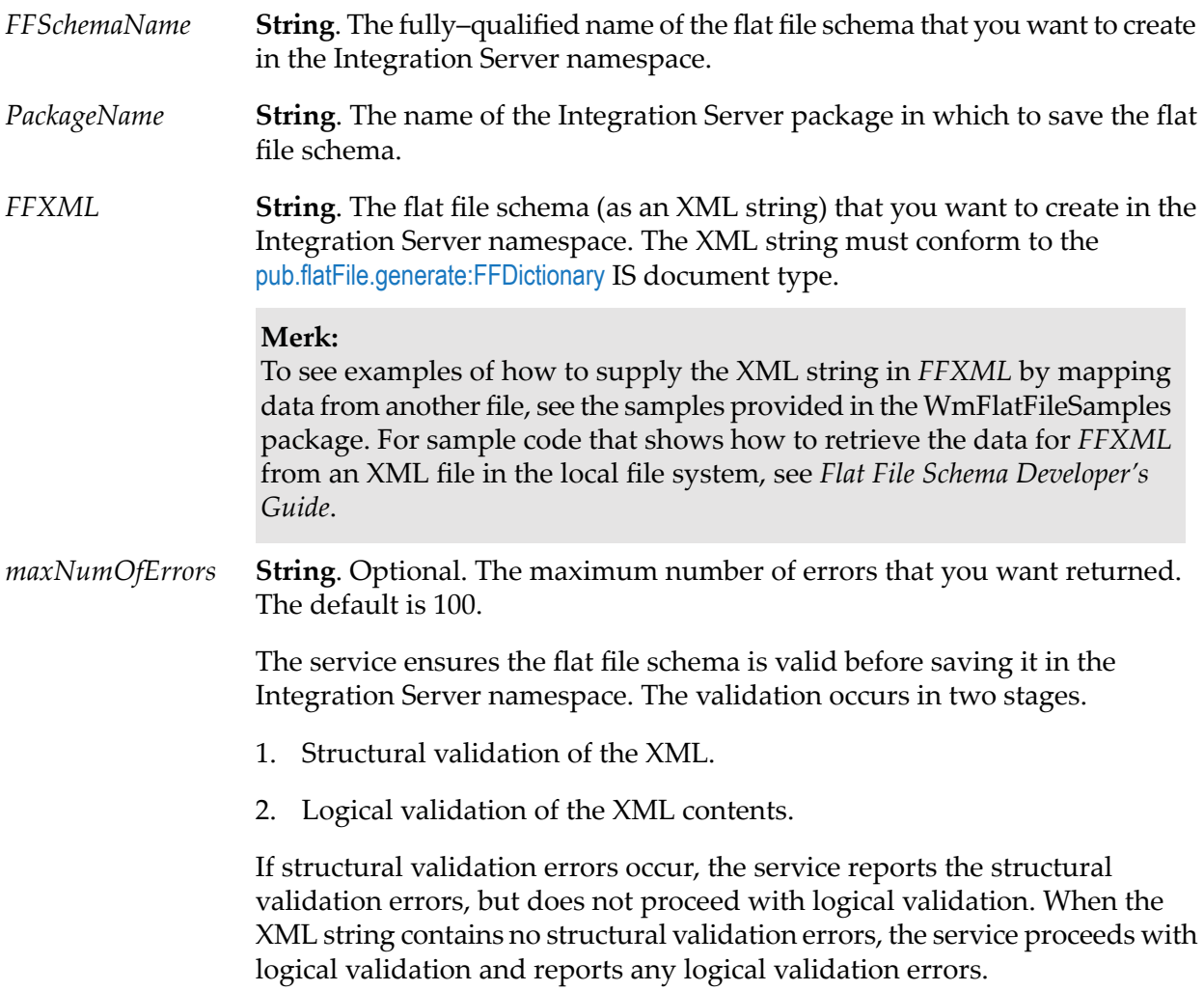

# **Output Variables**

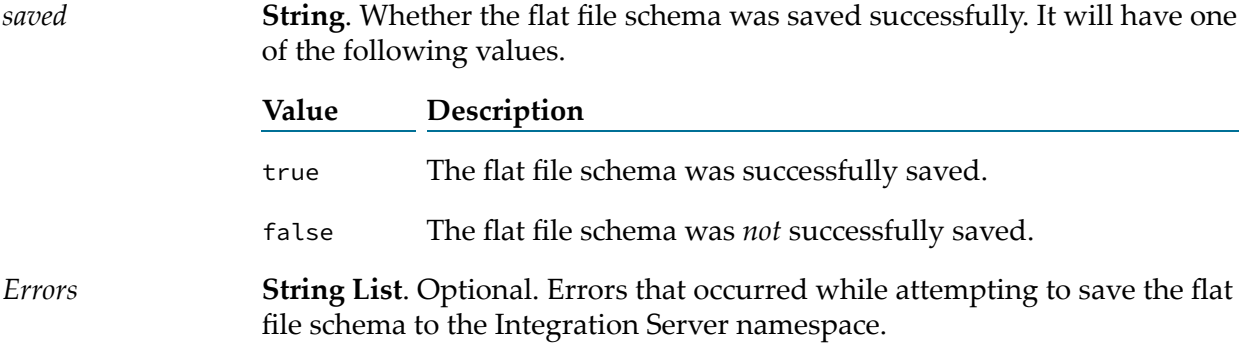

*Warnings* **String List**. Optional. Warnings about the flat file schema that was created.

#### **Examples**

For examples of how to use this service, see the following services in the certified samples area of the Knowledge Center on the Empower Product Support website at [https://](https://empower.softwareag.com) [empower.softwareag.com](https://empower.softwareag.com).

sample.flatFile.generateFFSchema:delimited

<span id="page-38-0"></span>sample.flatFile.generateFFSchema:fixedLength

#### **pub.flatFile.generate:updateFFDictionaryEntryFromXML**

WmFlatFile. Updates one or more entries in a flat file dictionary in the Integration Server namespace.

This service goes through all entries that you specify in the *FFXML* variable. If an entry with the same name and type already exists in the flat file dictionary, this service overwrites the existing entry. If the entry does *not* already exist, this service creates the entry in the specified flat file dictionary.

#### **Input Variables**

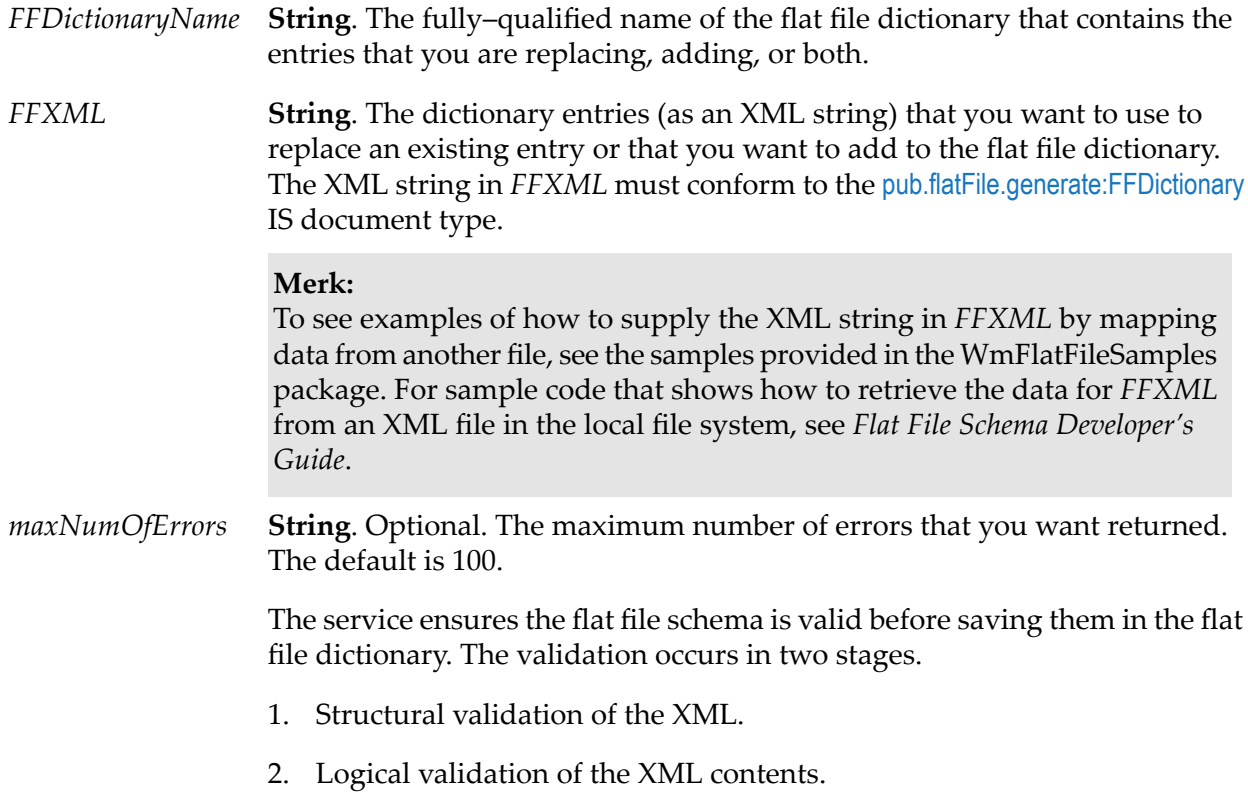

If structural validation errors occur, the service reports the structural validation errors, but does not proceed with logical validation. When the XML string contains no structural validation errors, the service proceeds with logical validation and reports any logical validation errors.

## **Output Variables**

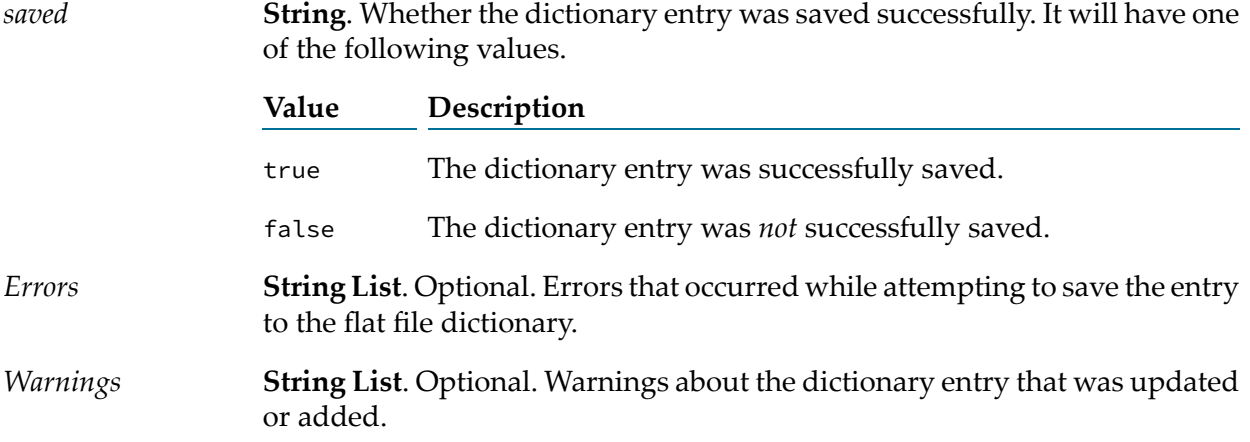

# **Examples**

For examples of how to use this service, see the following services in the certified samples area of the Knowledge Center on the Empower Product Support website at [https://](https://empower.softwareag.com) [empower.softwareag.com](https://empower.softwareag.com).

sample.flatFile.generateFFSchema:delimited

sample.flatFile.generateFFSchema:fixedLength